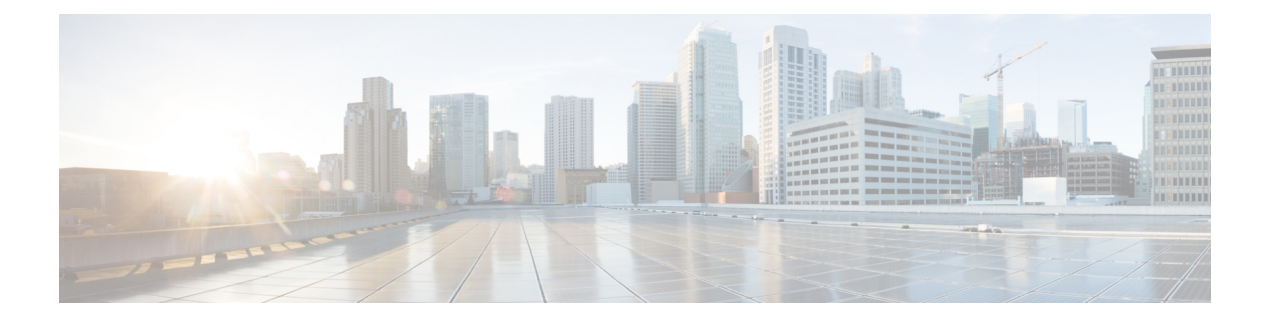

# ゲスト シェル

- Guest Shell について (1 ページ)
- Guestshell に関する注意事項と制限事項 (2 ページ)
- Guest Shell へのアクセス (9 ページ)
- ゲスト シェルに使用されるリソース (9 ページ)
- ゲストシェルの機能 (10 ページ)
- 仮想サービス ゲスト シェルのセキュリティ ポスチャ (19 ページ)
- ゲスト ファイル システムのアクセス制限 (23ページ)
- ゲスト シェルの管理 (23 ページ)
- 仮想サービスと Guest Shell 情報の検証 (38 ページ)
- ゲスト シェルからのアプリケーションの永続的な起動 (39 ページ)
- Guest Shell からアプリケーションを永続的に起動する手順 (40 ページ)
- ゲスト シェルでのサンプル アプリケーション (40 ページ)
- Guest Shell に関する問題のトラブルシューティング (41 ページ)

# **Guest Shell** について

基盤となる Linux 環境での NX-OS CLI および Bash アクセスに加えて、スイッチは、「ゲスト シェル」と呼ばれる Linux コンテナ (LXC)内で実行される分離された実行スペースへのアク セスをサポートします。

ゲスト シェル内から、network-admin には次の機能があります。

- Linux ネットワーク インターフェイスを介したネットワークへのアクセス。
- スイッチのブートフラッシュへのアクセス。
- スイッチの揮発性 tmpfs へのアクセス。
- スイッチの CLI へのアクセス。
- スイッチのホスト ファイル システムへのアクセス。
- Cisco NX-API REST へのアクセス。

• Python スクリプトをインストールして実行する機能。

• 32 ビットおよび 64 ビットの Linux アプリケーションをインストールして実行する機能。

コンテナ技術によって実行空間を切り離すことで、他の Linux コンテナで実行されているホス トシステムやアプリケーションに影響を与えずに、アプリケーションのニーズに合わせてLinux 環境をカスタマイズすることができます。

NX-OS デバイスでは、Linux Containers は virtual-service コマンドでインストールと管理されま す。Guest Shell は、virtual-service show コマンドの出力に表示されます。

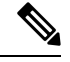

デフォルトでは、ゲスト シェルは、有効にすると約 5 MB の RAM と 200 MB のブートフラッ シュを占有します。Cisco NX-OS リリース7.0 (3) I2 (1) 以降、Guest Shell は約35 MB の RAM を占有します。Guest Shell が使用されていない場合は、**guestshell destroy** コマンドを使用して リソースを再利用します。 (注)

デフォルトでは、Guest Shell は、有効にすると約 35 MB の RAM と 350 MB のブートフラッ シュを占有します。Guest Shell が使用されていない場合は、guestshell destroy コマンドを使用 して技術情報を再利用します。 (注)

$$
\theta
$$

Cisco NX-OS 7.0(3)F3(1)NX-OS 7.0(3)I7(1)以降、Guest Shell は Cisco Nexus 95083500 スイッチで サポートされます。 (注)

# **Guestshell** に関する注意事項と制限事項

### すべてのリリースに共通の注意事項

## Ú

Guestshellのインストール内でカスタム作業を実行した場合は、Guestshell のアップグレードを実 行する前に、ブートフラッシュ、オフボックスストレージ、またはGuestshellルートファイル システムの外部の他の場所に変更を保存します。 重要

guestshell upgrade コマンドは、本質的に、guestshell destroyとguestshell enableを連続し て実行します。

• Guest Shell は、4 GB のメモリを搭載した 3500 モデル(3524、3548、3524-X、3548-X)で はサポートされていません。これは、-XLなど、より多くのメモリを備えたプラットフォー ムでサポートされます。

- GuestshellでサードパーティのDHCPDサーバーを実行している場合、SVIと一緒に使用す ると、クライアントに到達するオファーに問題が発生する可能性があります。可能な回避 策は、ブロードキャスト応答を使用することです。
- run guestshell CLI コマンドを使用して、スイッチの Guestshell にアクセスします。run guestshell コマンドは、ホスト シェルへのアクセスに使用される run bash コマンドに相 当します。このコマンドを使用すると、Guestshell にアクセスして Bash プロンプトを取得 したり、Guestshellのコンテキスト内でコマンドを実行したりできます。このコマンドは、 パスワードなしの SSH を使用して、デフォルトのネットワーク名前空間にある localhost の使用可能なポートに接続します。
- sshdユーティリティは、ローカルホストでリッスンして、ネットワークの外部からの接続 試行を回避することにより、Guestshell への事前構成された SSH アクセスを保護できま す。sshd には次の機能があります。
	- これは、パスワードにフォールバックしないキーベースの認証用に構成されていま す。
	- Guestshellの再起動後にGuestshellにアクセスするために使用されるキーを読み取るこ とができるのは root だけです。
	- rootだけがホスト上のキーを含むファイルを読み取ることができ、ホストBashアク セスを持つ非特権ユーザーがキーを使用してGuestshellに接続できないようにします。 ネットワーク管理ユーザーは、Guestshell で sshd の別のインスタンスを開始して、 Guestshellネットワーク管理ユーザーは、Guestshellでsshdの別のインスタンスを開始 して、ネットワーク管理ユーザーは、Guestshell で sshd の別のインスタンスを開始し て、アクセスできるようにすることができますが、Guestshellにログインするユーザー にはネットワーク管理者権限も与えられます。

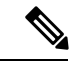

Guestshell 2.2 (0.2) で導入されたキー ファイルは、ユーザー アカ ウントが作成されたユーザーに対して読み取り可能です。 (注)

> さらに、Guestshellアカウントは自動的に削除されないため、不要 になったときにネットワーク管理者が削除する必要があります。

2.2 (0.2) より前の Guestshell インストールでは、個々のユーザー アカウントが動的に作成されません。

- すぐに使用できる新しいスイッチに Cisco NX-OS ソフトウェア リリースをインストール すると、Guestshell が自動的に有効になります。その後のスイッチ ソフトウェアのアップ グレードでは、Guestshell は自動的にアップグレードされません。
- Guestshell リリースでは、配布または配布バージョンが変更されると、メジャー番号が増 分します。
- NX-OS の Guestshell は、前面パネルのポートに、ファーストクラスの Linux インターフェ イスとしてアクセスできます。
- NX-OS の Guestshell は、NX-API へのローカル Unix ソケットを使用し、dohost を介してコ マンド シェルにアクセスできます。
- **1.** 9.3(8) 以降の NX-OS の Guestshell において、NX-API ソケットへのアクセスは、root/管 理者ユーザー権限でのみ許可されます。
- **2.** 9.3 (8) 以降の NX-OS の Guestshell において、NX-OS ファイルシステムへのアクセス は、root/管理者ユーザーだけが行います。
- Guestshellリリースでは、CVEが解決されるとマイナー番号が増分します。Guestshellは、 CentOS が公開した場合にのみ CVE を更新します。
- **dnf update** を使用して、CentOS リポジトリからサードパーティのセキュリティ脆弱性修 正を直接取得することをお勧めします。これにより、Cisco NX-OS ソフトウェアのアップ デートを待つことなく、更新が利用可能になったときに入手できる柔軟性が得られます。

または、**guestshell update** コマンドを使用すると、既存の Guestshell rootfs が置き換えられ ます。カスタマイズとソフトウェア パッケージのインストールは、この新しい Guestshell rootfs のコンテキスト内で再度実行する必要があります。

#### **CentOS** のサポート終了と **Guestshell** への影響

Guestshell は **CentOS** 環境に基づく **LXC** コンテナです。 オープン ソース コミュニティの更新 によると、CentOS 8 プロジェクトは 2021 年 12 月までにサポートが終了します。CentOS 7 プ ロジェクトは継続され、2024 年 6 月までにサポートが終了する予定です。CentOS 7 のこの長 期サポートにより、最新の Cisco NX-OS ソフトウェア 10.2.x は Guestshell 2.11(CentOS 7 ベー ス)にパッケージ化されています。これは、10.1.xリリースのデフォルト環境であるGuestshell 3.0(CentOS 8)を置き換えます。

#### **Guestshell 2.11**

Cisco NX-OS リリース 10.2(1) 以降、CentOS7 がデフォルトの Guestshell 環境として再展開され ました。理由の詳細については、「*CentOS*のサポート終了」セクションを参照してください。

Guestshell 2.11 には python2 および python3.6 のサポートが付属しています。Guestshell 2.11 と Guestshell 3.0 の間の機能は同じままです。

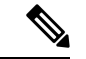

(注) Guestshell 2.11 の rootfs サイズは約 200 MB に増加しました。

#### **Guestshell 3.0**

Guestshell 3.0 は廃止されており、NX-OS 10.2.x からは利用できません。Guestshell 2.11 を使用 することをお勧めします。ただし、10.2.xソフトウェアは、Guestshell 3.0コンテナおよび10.1.x で動作している 3.0 Guestshell コンテナとの互換性を維持しています。

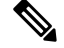

(注) Guestshell 3.0 の rootfs サイズは、Guestshell 2.0 の 170 MB に対して 220 MB です。

### **Guestshell 4.0**

Guestshell 2.x には Centos 7 が含まれています。Centos 7 のサポート終了は 2024 年初めです。 したがって、RockyLinux 9.2 ベースの lxc コンテナである Guestshell 4.0 が、Guestshell 2.x を置 き換える予定です。Guestshell 4.0 は、Cisco NX-OS リリース 10.4.1 およびデフォルト パッケー ジとしての Guestshell 2.x からダウンロード可能なオプションとして利用できます。Guestshell 4.0 は、次のリリースでデフォルトになります。

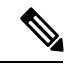

(注) Guestshell 4.0 の rootfs サイズは 400 MB です。Guestshell 2.x では 350 MB でした。

#### **Guestshell 1.0** から **Guestshell 2.x** へのアップグレード

Guestshell 2.xは、CentOS7ルートファイルシステムに基づいています。コンテンツをGuestshell 1.0にプルダウンした.confファイルまたはユーティリティのオフボックスリポジトリがある 場合は、Guestshell 2.x で同じ展開手順を繰り返す必要があります。CentOS 7 の違いを考慮し て、展開スクリプトを調整する必要がある場合があります。

### **Guestshell 3.0** を使用した **Jacksonville** リリースからの **NX-OS** のダウングレード

Cisco NX-OS リリース 10.1(1) 以降、Guestshell 3.0 サポートのインフラストラクチャ バージョ ンは 1.11 に引き上げられています(show virtual-service コマンドで確認してください)。した がって、Guestshell 3.0 OVA は以前のリリースでは使用できません。**Install all** コマンドを使用 すると、バージョンの不一致が検証され、エラーがスローされます。Guestshell 3.0を以前のリ リースにダウングレードする前に、Guestshell 3.0 を破棄して、Guestshell 3.0 が以前のリリース で起動しないようにすることをお勧めします。

### **Guestshell 2.x**

Cisco NX-OS は、十分なリソースをもつシステムのデフォルトで自動的に Guestshell のインス トールおよび有効化を行います。ただし、Guestshell をサポートしない Cisco NX-OS イメージ でデバイスがリロードされる場合、既存の Guestshell が自動的に削除さ れ、%VMAN-2-INVALID\_PACKAGE が発行されます。

### **Guestshell 2.x** から **Guestshell 4.0** へのアップグレード

Guestshell 4.0 は、Cisco の公式ソフトウェア ダウンロード ページからダウンロードでき、 guestshell upgrade コマンドを使用してインストールできます。

次の表に、Guestshell のリリースを示します。

#### 表 **<sup>1</sup> : Guestshell** リリース

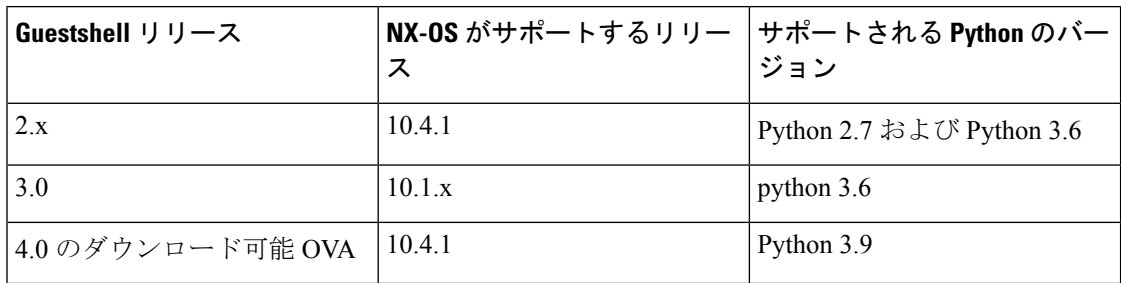

**Guestshell 4.0** にアップグレードするには、次のコマンドを使用します:

- ゲストシェルがインストールされていない場合には、**guestshell enablepackage<downloaded ova>** コマンドを実行します。
- ゲストシェルがインストールされ、実行されている場合には、**guestshell upgrade package <downloaded ova>** コマンドを実行します。

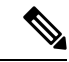

4 GB の RAM を搭載したシステムでは、デフォルトでは Guestshell が有効になりません。 **guestshell enable** コマンドを使用して、Guestshell をインストールして有効にします。 (注)

**install all** コマンドは、現在の Cisco NX-OS イメージとターゲットの Cisco NX-OS イメージと の互換性を検証します。

互換性のないイメージをインストールした場合の出力例を次に示します。

```
switch#
Installer will perform compatibility check first. Please wait.
uri is: /
2014 Aug 29 20:08:51 switch %$ VDC-1 %$ %VMAN-2-ACTIVATION_STATE:
Successfully activated virtual service 'guestshell+'
Verifying image bootflash:/n9kpregs.bin for boot variable "nxos".
[####################] 100% -- SUCCESS
Verifying image type.
[####################] 100% -- SUCCESS
Preparing "" version info using image bootflash:/.
[####################] 100% -- SUCCESS
Preparing "bios" version info using image bootflash:/.
[####################] 100% -- SUCCESS
Preparing "" version info using image bootflash:/.
[####################] 100% -- SUCCESS
Preparing "" version info using image bootflash:/.
[####################] 100% -- SUCCESS
Preparing "nxos" version info using image bootflash:/.
[####################] 100% -- SUCCESS
Preparing "" version info using image bootflash:/.
[####################] 100% -- SUCCESS
Preparing "" version info using image bootflash:/.
[####################] 100% -- SUCCESS
"Running-config contains configuration that is incompatible with the new image (strict
incompatibility).
Please run 'show incompatibility-all nxos <image>' command to find out which feature
needs to be disabled.".
Performing module support checks.
```

```
[####################] 100% -- SUCCESS
Notifying services about system upgrade.
[# ] 0% -- FAIL.
Return code 0x42DD0006 ((null)).
"Running-config contains configuration that is incompatible with the new image (strict
incompatibility).
Please run 'show incompatibility-all nxos <image>' command to find out
which feature needs to be disabled."
Service "vman" in vdc 1: Guestshell not supported, do 'guestshell destroy' to remove
it and then retry ISSU
Pre-upgrade check failed. Return code 0x42DD0006 ((null)).
switch#
```

```
(注)
```
ベスト プラクティスとして、Guestshell をサポートしていない古い Cisco NX-OS イメージをリ ロードする前に、**guestshell destroy** コマンドを使用して Guestshell を削除します。

#### 事前設定された **SSHD** サービス

Guestshell は、起動時に OpenSSH サーバーを開始します。サーバーは、localhost IP アドレス イ ンターフェイス 127.0.0.1 でランダムに生成されたポートでのみリスンします。これにより、 guestshell キーワードが入力されたときに、NX-OS 仮想シェルから Guestshell へのパスワード なしの接続が提供されます。このサーバーが強制終了されるか、その構成 ( /etc/ssh/sshd\_config-cisco にある) が変更された場合、NX-OS CLI からの Guestshellへ のアクセスが機能しない可能性があります。

次の手順では、Guestshell 内で root として OpenSSh サーバーをインスタンス化します。

- **1.** SSH 接続を確立するネットワーク名前空間または VRF を決定します。
- **2.** OpenSSHがリッスンするポートを決定します。すでに使用されているポートを表示するに は、NX-OS コマンドの **show socket connection** を使用します。

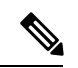

パスワードなしのアクセス用の Guestshell sshd サービスは、17680 から 49150 までのランダム 化されたポートを使用します。ポートの競合を避けるには、この範囲外のポートを選択してく ださい。 (注)

次の手順では、OpenSSH サーバーを起動します。例では、IP アドレス 10.122.84.34:2222 で管 理 netns の OpenSSH サーバーを起動します。

- **1.** 次のファイルを作成します: /usr/lib/systemd/systm/sshd-mgmt.service およ び /etc/ssh/sshd-mgmt\_config。ファイルには次の構成が必要です。 -rw-r--r-- 1 root root 394 Apr 7 14:21 /usr/lib/systemd/system/sshd-mgmt.service -rw------- 1 root root 4478 Apr 7 14:22 /etc/ssh/sshd-mgmt\_config
- **2.** Unit と Service の内容を /usr/lib/systemd/system/ssh.service ファイルから sshd-mgmt.service にコピーします。
- **3.** sshd-mgmt.service ファイルを次のように編集します。

```
[Unit]
Description=OpenSSH server daemon
After=network.target sshd-keygen.service
Wants=sshd-keygen.service
[Service]
EnvironmentFile=/etc/sysconfig/sshd
ExecStartPre=/usr/sbin/sshd-keygen
ExecStart=/sbin/ip netns exec management /usr/sbin/sshd -f /etc/ssh/sshd-mgmt_config
-D $OPTIONS
ExecReload=/bin/kill -HUP $MAINPID
KillMode=process
Restart=on-failure
RestartSec=42s
[Install]
WantedBy=multi-user.target
```
**4.** /etc/ssh/sshd-configの内容を/etc/ssh/sshd-mgmt\_configにコピーします。 必要に応じて、ListenAddress IP とポートを変更します。

Port 2222 ListenAddress 10.122.84.34

**5.** 次のコマンドを使用して、systemctl デーモンを開始します。

```
sudo systemctl daemon-reload
sudo systemctl start sshd-mgmt.service
sudo systemctl status sshd-mgmt.service -l
```
**6.** (オプション)構成を確認します。

ss -tnldp | grep 2222

**7.** Guestshell への SSH:

ssh -p 2222 guestshell@10.122.84.34

**8.** 複数の Guestshell またはスイッチの再起動にわたって構成を保存します。

sudo systemctl enable sshd-mgmt.service

**9.** パスワードなしの SSH/SCP およびリモート実行の場合、**ssh-keygen -t dsa** コマンドを使 用して、SSH/SCP に使用するユーザー ID の公開鍵と秘密鍵を生成します。

その後、キーは /.ssh ディレクトリの id\_rsa および id\_rsa.pub ファイルに保存さ れます。

```
[root@node01 ~]# cd ~/.ssh
[root@node02 .ssh]# ls -l
total 8
-rw-------. 1 root root 1675 May 5 15:01 id rsa
-rw-r-r-1 root root 406 May 5 15:01 id rsa.pub
```
**10.** 公開キーを SSH で接続するマシンにコピーし、アクセス許可を修正します。

cat id rsa.pub >> /root/.ssh/authorized keys chmod 700 /root/.ssh chmod 600 /root/.ssh/\*

**11.** パスワードなしでリモート スイッチに SSH または SCP:

ssh -p <port#> userid@hostname [<remote command>] scp -P <port#> userid@hostname/filepath /destination

### **Localtime**

Guestshell は、ホスト システムと /etc/localtime を共有します。

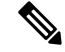

ホストと同じlocaltimeを共有したくない場合は、このシンボリックリンクを切断して、Guestshell 固有の /etc/localtime を作成できます。 (注)

```
switch(config)# clock timezone PDT -7 0
switch(config)# clock set 10:00:00 27 Jan 2017
Fri Jan 27 10:00:00 PDT 2017
switch(config)# show clock
10:00:07.554 PDT Fri Jan 27 2017
switch(config)# run guestshell
guestshell:~$ date
Fri Jan 27 10:00:12 PDT 2017
```
# **Guest Shell** へのアクセス

Cisco NX-OS のデフォルトでは、network-admin ユーザーのみが Guest Shell にアクセスできま す。 これはシステムで自動的に有効になっており、**run guestshell** コマンドを使用してアクセ スできます。**runbash** コマンドと一致して、これらのコマンドは、NX-OS CLI コマンドの **run guestshell** コマンド 形式を使用して Guest Shell 内で発行できます。

(注) Guest Shell は、4 GB を超える RAM を搭載したシステムで自動的に有効になります。

switch# run guestshell ls -al /bootflash/\*.ova -rw-rw-rw- 1 2002 503 83814400 Aug 21 18:04 /bootflash/pup.ova -rw-rw-rw- 1 2002 503 40724480 Apr 15 2012 /bootflash/red.ova

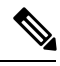

2.2(0.2) 以降の Guest Shell は、スイッチにログインしているユーザーと同じユーザー アカウン トを動的に作成します。ただし、他のすべての情報は、スイッチと Guest Shell のユーザー ア カウント間で共有されません。 (注)

さらに、GuestShell アカウントは自動的に削除されないため、不要になったときにネットワー ク管理者が削除する必要があります。

# ゲスト シェルに使用されるリソース

デフォルトでは、ゲストシェルのリソースは、通常のスイッチ操作に使用できるリソースに小 さな影響を与えます。ネットワーク管理者がゲスト シェルに追加のリソースを必要とする場 合、**guestshell resize** {*cpu* | *memory* | *rootfs*} コマンドは、これらの制限を変更します

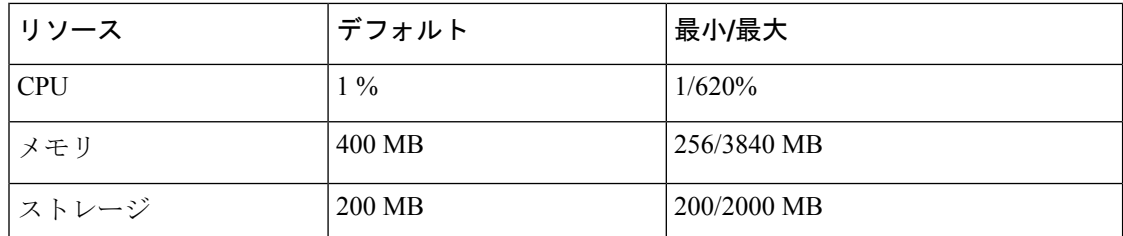

CPU 制限は、システム内の他のコンピューティング負荷との競合がある場合に、ゲスト シェ ル内で実行されているタスクに与えられるシステム コンピューティング キャパシティのパー センテージです。CPU リソースの競合がない場合、ゲスト シェル内のタスクは制限されませ  $\lambda$ 

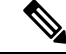

(注)

リソース割り当てを変更した後は、ゲストシェルの再起動が必要です。そのために、**guestshell**

# **reboot** コマンドを使用できます。

# ゲストシェルの機能

Guestshell には、デフォルトで利用可能な多くのユーティリティと機能があります。

ゲストシェルは CentOS 7 Linux 環境であり、この流通向けにビルドされたソフトウェア パッ ケージを、yumインストールすることができます。Guestshellには、**net-tools**、**iproute**、**tcpdump** とOpenSSH などのネットワーキング デバイスで自然に期待される多くの一般的なツールが事 前に入力されています。Guestshell 2.xの場合、追加のpythonパッケージをインストールするた めの PIP と同様に、python 2.7.5 がデフォルトで含まれています。Guestshell 2.11 では、デフォ ルトで python 3.6 も含まれています。

デフォルトでは、ゲストシェルは 64 ビットの実行スペースです。32 ビットのサポートが必要 な場合は、glibc.i686 パッケージを yum でインストールできます。

Guestshellは、スイッチの管理ポートとデータポートを表すために使用されるLinuxネットワー ク インターフェイスにアクセスできます。**ifconfig** と **ethtool** などの典型的な Linux のメソッド とユーティリティは、カウンターの収集に使用できます。インターフェイスが NX-OS CLI で VRF に配置されると、Linux ネットワーク インターフェイスはその VRF のネットワーク名前 空間に配置されます。名前空間は /var/run/netns で見ることができ、**ip netns** ユーティリ ティを使用してさまざまな名前空間のコンテキストで実行できます。いくつかのユーティリ ティ、**chvrf** と **vrfinfo** は、別の名前空間で実行し、プロセスが実行されている名前空間 /vrf に 関する情報を取得するために提供されています。

systemd は、ゲストシェルを含む CentOS 8 環境でサービスを管理するために使用されます。

## **Guest Shell** の **NX-OS CLI**

ゲスト シェルは、ユーザーがゲスト シェル環境からホスト ネットワーク要素に NX-OS コマ ンドを発行できるようにするアプリケーションを提供します。**dohost**アプリケーションは、有 効な NX-OS 構成または exec コマンドを受け入れ、それらをホスト ネットワーク要素に発行し ます。

**dohost** コマンドを呼び出すときは、各 NX-OS コマンドを一重引用符または二重引用符で囲む ことができます:

**dohost "<NXOS CLI>"**

NX-OS CLI は連鎖させることができます:

[guestshell@guestshell ~]\$ **dohost "sh lldp time | in Hold" "show cdp global"** Holdtime in seconds: 120 Global CDP information: CDP enabled globally Refresh time is 21 seconds Hold time is 180 seconds CDPv2 advertisements is enabled DeviceID TLV in System-Name(Default) Format [guestshell@guestshell ~]\$

NX-OS CLI は、各コマンドの間にセミコロンを追加することにより、NX-OS スタイルのコマ ンド チェーン技術を使用して一緒にチェーンすることもできます。(セミコロンの両側にス ペースが必要です。):

```
[guestshell@guestshell ~]$ dohost "conf t ; cdp timer 13 ; show run | inc cdp"
Enter configuration commands, one per line. End with CNTL/Z.
cdp timer 13
[guestshell@guestshell ~]$
```

```
(注)
```
Guest Shell 2.2 (0.2) 以降を使用するリリース 7.0(3)I5(2) の場合、**dohost** コマンドを介してホス トで発行されたコマンドは、ゲスト シェル ユーザの有効なロールに基づく特権で実行されま す。

以前のバージョンのゲストシェルは、ネットワーク管理者レベルの権限でコマンドを実行しま す。

NX-APIへのUDS接続の数が最大許容数に達すると、**dohost**コマンドは機能不全になります。

## **Guest Shell** でのネットワーク アクセス

NX-OS スイッチ ポートは、Guest Shell では Linux ネットワーク インターフェイスとして表さ れます。ifconfig または ethtool を使用して、/proc/net/dev の表示統計などの一般的な Linux メ ソッドはすべてサポートされています。

GuestShellには、多くの一般的なネットワークユーティリティがデフォルトで含まれており、 **chvrf** *vrf command* コマンドを使用してさまざまな VRF で使用できます。

[guestshell@guestshell bootflash]\$ **ifconfig Eth1-47** Eth1-47: flags=4163<UP,BROADCAST,RUNNING,MULTICAST> mtu 1500 inet 13.0.0.47 netmask 255.255.255.0 broadcast 13.0.0.255

ether 54:7f:ee:8e:27:bc txqueuelen 100 (Ethernet) RX packets 311442 bytes 21703008 (20.6 MiB) RX errors 0 dropped 185 overruns 0 frame 0 TX packets 12967 bytes 3023575 (2.8 MiB) TX errors 0 dropped 0 overruns 0 carrier 0 collisions 0

Guest Shell 内では、ネットワーク状態をモニタリングできますが、変更することはできませ ん。ネットワーク状態を変更するには、ホストのbashシェルでNX-OSCLIまたは適切なLinux ユーティリティを使用します。

この **tcpdump** コマンドはGuest Shell にパッケージ化されており、管理ポートまたはスイッチ ポートでパントされたトラフィックのパケット トレースを可能にします。

この **sudo ipnetns exec managementping** ユーティリティは、指定されたネットワーク名前空間 のコンテキストでコマンドを実行するための一般的な方法です。これはGuestShell 内で実行で きます。

[guestshell@guestshell bootflash]\$ **sudo ip netns exec management ping 10.28.38.48** PING 10.28.38.48 (10.28.38.48) 56(84) bytes of data. 64 bytes from 10.28.38.48: icmp\_seq=1 ttl=48 time=76.5 ms

chvrf ユーティリティは便宜のために提供されています。

guestshell@guestshell bootflash]\$ **chvrf management ping 10.28.38.48** PING 10.28.38.48 (10.28.38.48) 56(84) bytes of data. 64 bytes from 10.28.38.48: icmp\_seq=1 ttl=48 time=76.5 ms

コマンドなしで実行される **chvrf**コマンドは、現在の VRF / ネットワーク名前空間で実行され ます。 (注)

たとえば、管理VRF経由でIPアドレス10.0.0.1をpingするには、コマンドは「**chvrf***management ping 10.0.0.1*」です。 **scp** または **ssh** などの他のユーティリティも同様です。

例:

```
switch# guestshell
[guestshell@guestshell ~]$ cd /bootflash
[guestshell@guestshell bootflash]$ chvrf management scp foo@10.28.38.48:/foo/index.html
index.html
foo@10.28.38.48's password:
index.html 100% 1804 1.8KB/s 00:00
[guestshell@guestshell bootflash]$ ls -al index.html
-rw-r--r-- 1 guestshe users 1804 Sep 13 20:28 index.html
[guestshell@guestshell bootflash]$
[guestshell@guestshell bootflash]$ chvrf management curl cisco.com
<!DOCTYPE HTML PUBLIC "-//IETF//DTD HTML 2.0//EN">
<html><head>
<title>301 Moved Permanently</title>
</head><body>
<h1>Moved Permanently</h1>
<p>The document has moved <a href="http://www.cisco.com/">here</a>.</p>
</body></html>
[guestshell@guestshell bootflash]$
```
システム上のVRFのリストを取得するには、NX-OSからネイティブに、**showvrf**または**dohost** コマンドを介してコマンドを使用します。

例:

[guestshell@guestshell bootflash]\$ **dohost 'sh vrf'** VRF-Name VRF-ID State Reason default  $1$  Up --<br>management  $2$  Un -management 2 Up red 6 Up --

GuestShell内では、VRFに関連付けられたネットワーク名前空間が実際に使用されます。どの ネットワーク名前空間が存在するかを確認する方が便利な場合があります。

```
[guestshell@guestshell bootflash]$ ls /var/run/netns
default management red
[guestshell@guestshell bootflash]$
```
Guest Shell 内からドメイン名を解決するには、リゾルバーを構成する必要があります。Guest Shell で /etc/resolv.conf ファイルを編集して、ネットワークに適した DNS ネームサーバとドメ インを含めます。

例:

```
nameserver 10.1.1.1
domain cisco.com
```
ネームサーバーとドメインの情報は、NX-OS 構成で構成されたものと一致する必要がありま す。

例:

switch(config)# ip domain-name cisco.com switch(config)# ip name-server 10.1.1.1 switch(config)# vrf context management switch(config-vrf)# ip domain-name cisco.com switch(config-vrf)# ip name-server 10.1.1.1

スイッチが HTTP プロキシ サーバーを使用するネットワーク内にある場合、**http\_proxy** およ び **https\_proxy** 環境変数も Guest Shell 内で設定する必要があります。

例:

```
export http_proxy=http://proxy.esl.cisco.com:8080
export https_proxy=http://proxy.esl.cisco.com:8080
```
これらの環境変数は、.bashrcファイルまたは適切なスクリプトで設定して、永続的であること を確認する必要があります。

## ゲスト シェルでのブートフラッシュへのアクセス

ネットワーク管理者は、NX-OS CLI コマンドの使用に加えて、Linux コマンドとユーティリ ティを使用してファイルを管理できます。ゲスト シェル環境の /bootflash にシステム ブートフ ラッシュをマウントすることにより、network-adminはLinuxコマンドを使用してこれらのファ イルを操作できます。

例:

find . –name "foo.txt" rm "/bootflash/junk/foo.txt"

ゲストシェル内のユーザーの名前はホストの場合と同じですが、ゲストシェルは別のユーザー 名前空間にあり、uid はホスト上のユーザーの名前と一致しません。グループおよびその他の ファイルのアクセス許可は、ゲスト シェル ユーザーがファイルに対して持つアクセスの種類 を制御します。 (注)

## **Guest Shell** の **Python**

Python はインタラクティブに使用できますが、python スクリプトをゲスト シェルで実行する こともできます。

例:

```
guestshell:~$ python
Python 2.7.5 (default, Jun 24 2015, 00:41:19)
[GCC 4.8.3 20140911 (Red Hat 4.8.3-9)] on linux2
Type "help", "copyright", "credits" or "license" for more information.
>>>
guestshell:~$
```
ネットワーク管理者が新しい Python パッケージをインストールできるように、ゲスト シェル には pip python パッケージ マネージャが含まれています。

例:

```
[guestshell@guestshell ~]$ sudo su
[root@guestshell guestshell]# pip install Markdown
Collecting Markdown
Downloading Markdown-2.6.2-py2.py3-none-any.whl (157kB)
100% |################################| 159kB 1.8MB/s
Installing collected packages: Markdown
Successfully installed Markdown-2.6.2
[root@guestshell guestshell]# pip list | grep Markdown
Markdown (2.6.2)
[root@guestshell guestshell]#
```
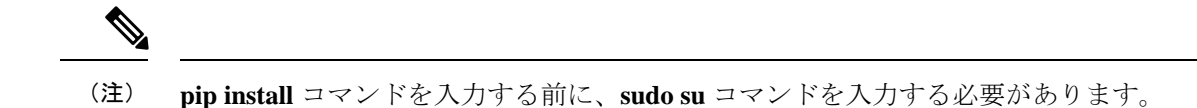

## **Guestshell 2.11** の **Python**

Guestshell 2.11 には、Python 2 と Python 3.6 の両方がプリインストールされています。Python 2 または 3 をインストールするためにユーザーが必要とするアクションはありません。

```
[admin@guestshell ~]$ python
Python 2.7.5 (default, Nov 16 2020, 22:23:17)
[GCC 4.8.5 20150623 (Red Hat 4.8.5-44)] on linux2
Type "help", "copyright", "credits" or "license" for more information.
>>>
[admin@guestshell ~]$ python3
Python 3.6.8 (default, Nov 16 2020, 16:55:22)
[GCC 4.8.5 20150623 (Red Hat 4.8.5-44)] on linux
Type "help", "copyright", "credits" or "license" for more information.
>>>
```
## **Guest Shell** バージョン **2.10** までの **Python 3**(**CentOS 7**)

ゲスト シェル 2.X は、デフォルトで Python 3 がインストールされていない CentOS 7.1 環境を 提供します。CentOS 7.1 に Python 3 をインストールするには、サードパーティのリポジトリを 使用する、送信元からビルドするなど、複数の方法があります。別のオプションは、同じシス テム内に複数のバージョンのPythonのインストールをサポートするRed Hat Software Collections を使用することです。

Red Hat Software Collections (SCL) ツールをインストールするには:

- **1.** scl-utils パッケージをインストールします。
- **2.** CentOS SCL リポジトリを有効にして、提供されている Python 3 RPM のいずれかをインス トールします。

```
[admin@guestshell ~]$ sudo su
[root@guestshell admin]# dnf install -y scl-utils | tail
Running transaction test
Transaction test succeeded
Running transaction
  Installing : scl-utils-20130529-19.el7.x86_64 1/1
  Verifying : scl-utils-20130529-19.el7.x86_64 1/1
Installed:
  scl-utils.x86_64 0:20130529-19.el7
Complete!
[root@guestshell admin]# dnf install -y centos-release-scl | tail
  Verifying : centos-release-scl-2-3.el7.centos.noarch 1/2<br>Verifying : centos-release-scl-rh-2-3.el7.centos.noarch 2/2
  Verifying : centos-release-scl-rh-2-3.el7.centos.noarch
Installed:
  centos-release-scl.noarch 0:2-3.el7.centos
```

```
Dependency Installed:
  centos-release-scl-rh.noarch 0:2-3.el7.centos
Complete!
[root@guestshell admin]# dnf install -y rh-python36 | tail
warning: /var/cache/dnf/x86_64/7/centos-sclo-rh/packages/rh-python36-2.0-1.el7.x86_64.rpm:
Header V4 RSA/SHA1 Signature, key ID f2ee9d55: NOKEY
http://centos.sonn.com/7.7.1908/os/x86_64/Packages/groff-base-1.22.2-8.el7.x86_64.rpm:
[Errno 12] Timeout on
http://centos.sonn.com/7.7.1908/os/x86_64/Packages/groff-base-1.22.2-8.el7.x86_64.rpm:
(28, 'Operation too slow. Less than 1000 bytes/sec transferred the last 30 seconds')
Trying other mirror.
Importing GPG key 0xF2EE9D55:
Userid : "CentOS SoftwareCollections SIG
(https://wiki.centos.org/SpecialInterestGroup/SCLo) <security@centos.org>"
 Fingerprint: c4db d535 b1fb ba14 f8ba 64a8 4eb8 4e71 f2ee 9d55
 Package : centos-release-scl-rh-2-3.el7.centos.noarch (@extras)
 From : /etc/pki/rpm-gpg/RPM-GPG-KEY-CentOS-SIG-SCLo
  rh-python36-python-libs.x86_64 0:3.6.9-2.el7
  rh-python36-python-pip.noarch 0:9.0.1-2.el7
  rh-python36-python-setuptools.noarch 0:36.5.0-1.el7
  rh-python36-python-virtualenv.noarch 0:15.1.0-2.el7
  rh-python36-runtime.x86_64 0:2.0-1.el7
  scl-utils-build.x86_64 0:20130529-19.el7
  xml-common.noarch 0:0.6.3-39.el7
  zip.x86_64 0:3.0-11.el7
```
Complete!

SCL を使用すると、Python 3 の環境変数を自動的に設定して、インタラクティブな bash セッ ションを作成できます。

(注) SCL Python インストールを使用するためにルート ユーザーは必要ありません。

```
[admin@guestshell ~]$ scl enable rh-python36 bash
[admin@guestshell ~]$ python3
Python 3.6.9 (default, Nov 11 2019, 11:24:16)
[GCC 4.8.5 20150623 (Red Hat 4.8.5-39)] on linux
Type "help", "copyright", "credits" or "license" for more information.
>>>
```

```
Python SCL のインストールでは、pip ユーティリティも提供されます。
```

```
[admin@guestshell ~]$ pip3 install requests --user
Collecting requests
  Downloading
https://files.pythonhosted.org/packages/51/bd/23c926cd341ea6b7dd0b2a00aba99ae0f828be89d72b2190f27c11d4b7fb/requests-2.22.0-py2.py3-none-any.whl
 (57kB)
     100% |################################| 61kB 211kB/s
Collecting idna<2.9,>=2.5 (from requests)
  Downloading
https://files.pythonhosted.org/packages/14/2c/cd551d81dbe15200be1cf41cd03869a46fe7226e7450af7a6545bfc474c9/idna-2.8-py2.py3-none-any.whl
 (58kB)
     100% |################################| 61kB 279kB/s
Collecting chardet<3.1.0,>=3.0.2 (from requests)
  Downloading
https://files.pythonhosted.org/packages/bc/a9/01ffebfb562e4274b6487b4bb1ddec7ca55ec7510b22e4c51f14098443b8/chardet-3.0.4-py2.py3-none-any.whl
 (133kB)
     100% |################################| 143kB 441kB/s
```

```
Collecting certifi>=2017.4.17 (from requests)
  Downloading
https://files.pythonhosted.org/packages/b9/63/df50cac98ea0d5b006c55a399c3bf1db9da7b5a24de7890bc9cfd5dd9e99/certifi-2019.11.28-py2.py3-none-any.whl
 (156kB)
    100% |################################| 163kB 447kB/s
Collecting urllib3!=1.25.0,!=1.25.1,<1.26,>=1.21.1 (from requests)
  Downloading
https://files.pythonhosted.org/packages/e8/74/6e4f91745020f967d09332bb2b8b9b10090957334692eb88ea4afe91b77f/urllib3-1.25.8-py2.py3-none-any.whl
 (125kB)
    100% |################################| 133kB 656kB/s
Installing collected packages: idna, chardet, certifi, urllib3, requests
Successfully installed certifi-2019.11.28 chardet-3.0.4 idna-2.8 requests-2.22.0
urllib3-1.25.8
You are using pip version 9.0.1, however version 20.0.2 is available.
You should consider upgrading via the 'pip install --upgrade pip' command.
[admin@guestshell ~]$ python3
Python 3.6.9 (default, Nov 11 2019, 11:24:16)
[GCC 4.8.5 20150623 (Red Hat 4.8.5-39)] on linux
Type "help", "copyright", "credits" or "license" for more information.
>>> import requests
>>> requests.get("https://cisco.com")
<Response [200]>
```
デフォルトの Python 2 インストールは、SCL Python インストールと一緒に使用できます。

```
[admin@guestshell ~]$ which python3
/opt/rh/rh-python36/root/usr/bin/python3
[admin@guestshell ~]$ which python2
/bin/python2
[admin@guestshell ~]$ python2
Python 2.7.5 (default, Aug 7 2019, 00:51:29)
[GCC 4.8.5 20150623 (Red Hat 4.8.5-39)] on linux2
Type "help", "copyright", "credits" or "license" for more information.
>>> print 'Hello world!'
Hello world!
```
Software Collections を使用すると、同じ RPM の複数のバージョンをシステムにインストール できます。この場合、Python 3.6 に加えて Python 3.5 をインストールすることが可能です。

```
[admin@guestshell ~]$ sudo dnf install -y rh-python35 | tail
Dependency Installed:
  rh-python35-python.x86_64 0:3.5.1-13.el7
  rh-python35-python-devel.x86_64 0:3.5.1-13.el7
  rh-python35-python-libs.x86 64 0:3.5.1-13.el7
  rh-python35-python-pip.noarch 0:7.1.0-2.el7
  rh-python35-python-setuptools.noarch 0:18.0.1-2.el7
  rh-python35-python-virtualenv.noarch 0:13.1.2-2.el7
  rh-python35-runtime.x86_64 0:2.0-2.el7
```
Complete!

```
[admin@guestshell ~]$ scl enable rh-python35 python3
Python 3.5.1 (default, May 29 2019, 15:41:33)
[GCC 4.8.5 20150623 (Red Hat 4.8.5-36)] on linux
Type "help", "copyright", "credits" or "license" for more information.
>>>
```
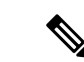

複数の Python バージョンが SCL にインストールされているときに新しいインタラクティブ bash セッションを作成すると、libpython 共有オブジェクト ファイルをロードできないという 問題が発生する可能性があります。**source scl\_source enable** *python-installation* コマンドを使用 して、現在の bash セッションで環境を適切にセットアップできる回避策があります。 (注)

デフォルトの Guest Shell ストレージのキャパシティが、Python 3 をインストールするのに十分 ではありません。**guestshell resize rootfs** *size-in-MB* コマンドを使用して、ファイル システムの サイズを増やします。通常、rootfs のサイズを 550 MB に設定すれば十分です。

## **Guestshell 4.0** の **Python**

Python2 は廃止されたため、Guestshell 4.0 では使用できません。

Guestshell 4.0 は、デフォルトの Python バージョンとして python3.9 をサポートします。

```
[admin@guestshell ~]$ python
Python 3.9.16 (main, Dec 8 2022, 00:00:00)
[GCC 11.3.1 20221121 (Red Hat 11.3.1-4)] on linux
Type "help", "copyright", "credits" or "license" for more information.
>>>
>>>
```
## **Installing RPMs in the Guest Shell**

The /etc/dnf.repos.d/CentOS-Base.repo file is set up to use the CentOS mirror list by default. Follow instructions in that file if changes are needed.

Dnf can be pointed to one or more repositories at any time by modifying the yumrepo  $\times86\,\,64$ .repo file or by adding a new . repo file in the repos.d directory.

For applications to be installed inside Guest Shell 2.x, go to the CentOS 7 repo at [http://mirror.centos.org/](http://mirror.centos.org/centos/7/os/x86_64/Packages/) [centos/7/os/x86\\_64/Packages/](http://mirror.centos.org/centos/7/os/x86_64/Packages/).

Dnf resolves the dependencies and installs all the required packages.

```
[guestshell@guestshell ~]$ sudo chvrf management dnf -y install glibc.i686
Loaded plugins: fastestmirror
Loading mirror speeds from cached hostfile
* base: bay.uchicago.edu
* extras: pubmirrors.dal.corespace.com
* updates: mirrors.cmich.edu
Resolving Dependencies
"-->" Running transaction check
"--->" Package glibc.i686 0:2.17-78.el7 will be installed
"-->" Processing Dependency: libfreebl3.so(NSSRAWHASH_3.12.3) for package:
glibc-2.17-78.el7.i686
"-->" Processing Dependency: libfreebl3.so for package: glibc-2.17-78.el7.i686
"-->" Running transaction check
"--->" Package nss-softokn-freebl.i686 0:3.16.2.3-9.el7 will be installed
"-->" Finished Dependency Resolution
Dependencies Resolved
```
============================================================================================================================================================================

```
Package Arch Version Repository Size
============================================================================================================================================================================
Installing:
glibc i686 2.17-78.el7 base 4.2 M
Installing for dependencies:
nss-softokn-freebl i686 3.16.2.3-9.el7 base 187 k
Transaction Summary
============================================================================================================================================================================
Install 1 Package (+1 Dependent package)
Total download size: 4.4 M
Installed size: 15 M
Downloading packages:
Delta RPMs disabled because /usr/bin/applydeltarpm not installed.
(1/2): nss-softokn-freebl-3.16.2.3-9.el7.i686.rpm | 187 kB 00:00:25
(2/2): glibc-2.17-78.el7.i686.rpm | 4.2 MB 00:00:30
----------------------------------------------------------------------------------------------------------------------------------------------------------------------------
Total 145 kB/s | 4.4 MB 00:00:30
Running transaction check
Running transaction test
Transaction test succeeded
Running transaction
Installing : nss-softokn-freebl-3.16.2.3-9.el7.i686 1/2
Installing : glibc-2.17-78.el7.i686 2/2
error: lua script failed: [string "%triggerin(glibc-common-2.17-78.el7.x86_64)"]:1:
attempt to compare number with nil
Non-fatal "<"unknown">" scriptlet failure in rpm package glibc-2.17-78.el7.i686
Verifying : glibc-2.17-78.el7.i686 1/2
Verifying : nss-softokn-freebl-3.16.2.3-9.el7.i686 2/2
Installed:
glibc.i686 0:2.17-78.el7
Dependency Installed:
nss-softokn-freebl.i686 0:3.16.2.3-9.el7
```
Complete!

When more space is needed in the Guest Shell root file system for installing or running packages, the **guestshell resize roofs** *size-in-MB* command is used to increase the size of the file system. **Note**

Some open source software packages from the repository might not install or run as expected in the Guest Shell as a result of restrictions that have been put into place to protect the integrity of the host system. **Note**

# 仮想サービス ゲスト シェルのセキュリティ ポスチャ

スイッチでのゲストシェルと仮想サービスの使用は、ネットワーク管理者がシステムの機能を 管理または拡張できる多くの方法のうちの 2 つにすぎません。これらのオプションは、ネイ ティブ ホスト コンテキストから切り離された実行環境を提供することを目的としています。 この分離により、ネイティブの実行環境と互換性がない可能性のあるソフトウェアをシステム

に導入できます。また、システムの動作、パフォーマンス、またはスケールに影響を与えない 環境でソフトウェアを実行することもできます。

スイッチでのゲストシェルの使用は、ネットワーク管理者がシステムの機能を管理または拡張 できる多くの方法の 1 つにすぎません。ゲスト シェルは、ネイティブ ホスト コンテキストか ら切り離された実行環境を提供することを目的としています。この分離により、ネイティブの 実行環境と互換性がない可能性のあるソフトウェアをシステムに導入できます。また、システ ムの動作、パフォーマンス、またはスケールに影響を与えない環境でソフトウェアを実行する こともできます。

## **[**カーネル脆弱性パッチ(**Kernel Vulnerability Patches**)**]**

シスコは、既知の脆弱性に対処するプラットフォーム アップデートで、関連する Common Vulnerabilities and Exposures(CVE)に対応します。

(注)

シスコは、Guestshell 4.0(Rocky Linux 9.2)環境の脆弱性を追跡しており、将来の修正を、 Rocky Linux から入手可能になった時点で含めます。

## **[ASLR** および **X-Space** のサポート(**ASLR and X-Space Support**)**]**

Cisco 3000 9000 NX-OSは、ランタイムディフェンスのためのアドレス空間LayoutRandomization (ASLR) と Executable Space Protection (X-Space) の使用をサポートしています。Cisco が署名 したパッケージのソフトウェアは、この機能を利用します。システムに他のソフトウェアがイ ンストールされている場合は、これらのテクノロジをサポートするホスト OS と開発ツール チェーンを使用して構築することをお勧めします。これにより、ソフトウェアが潜在的な侵入 者に提示する潜在的な攻撃対象領域が減少します。

## 名前空間の分離

Guest Shell 環境は、さまざまな名前空間を使用してGuest Shell の実行スペースをホストの実行 スペースから切り離すLinuxコンテナー内で実行されます。NX-OS9.2(1)リリース以降、Guest Shellは別のユーザー名前空間で実行され、GuestShell内でルートとして実行されているプロセ スはホストのルートではないため、ホストシステムの整合性を保護するのに役立ちます。これ らのプロセスは、uid マッピングのためにGuest Shell 内で uid 0 として実行されているように見 えますが、カーネルはこれらのプロセスの実際の uid を認識しており、適切なユーザー名前空 間内の POSIX 機能を評価します。

ユーザーがホストからGuest Shell に入ると、Guest Shell 内に同じ名前のユーザーが作成されま す。名前は一致しますが、Guest Shell 内のユーザーの uid は、ホストの uid と同じではありま せん。Guest Shell 内のユーザが共有メディア(たとえば、/bootflash または /volatile )上のファイルに引き続きアクセスできるようにするために、ホストで使用される一般的な NX-OS gid (たとえば、 network-admin または network-operator) が Guest Shell にマッピングさ

れます。その際に、値は同じになり、ユーザーのGuestShellインスタンスがホスト上のグルー プ メンバーシップに基づく適切なグループに関連付けられています。

例として、ユーザー bob について考えてみましょう。ホスト上で、bob には次の uid および gid メンバーシップがあります。

bash-4.3\$ **id** uid=2004(bob) gid=503(network-admin) groups=503(network-admin),504(network-operator)

ユーザー bob がGuest Shell にある場合、ホストからのグループ メンバーシップがGuest Shell に 設定されます。

```
[bob@guestshell ~]$ id
uid=1002(bob) gid=503(network-admin)
groups=503(network-admin),504(network-operator),10(wheel)
```
ホスト Bash シェルとGuest Shell でユーザー bob によって作成されたファイルの所有者識別子 は異なります。以下の出力例は、GuestShell 内から作成されたファイルの所有者識別子が、上 記の出力例の 1002 ではなく 12002 であることを示しています。これは、ホスト Bash シェルか ら発行されたコマンドと、Guest Shell の識別子スペースが識別子 11000 で始まるためです。 ファイルのグループ識別子は network-admin で、両方の環境で 503 です。

```
bash-4.3$ ls -ln /bootflash/bob_*
-rw-rw-r-- 1 12002 503 4 Jun 22 15:47 /bootflash/bob_guestshell
-rw-rw-r-- 1 2004 503 4 Jun 22 15:47 /bootflash/bob host
```

```
bash-4.3$ ls -l /bootflash/bob_*
-rw-rw-r-- 1 12002 network-admin 4 Jun 22 15:47 /bootflash/bob_guestshell
-rw-rw-r-- 1 bob network-admin 4 Jun 22 15:47 /bootflash/bob host
```
network-admin グループのファイル パーミッション設定と、bob がホスト シェルとGuest Shell の両方で network-admin のメンバーであるため、ユーザーはファイルにアクセスできます。

以下の出力例は、Guest Shell 環境内で、bob によってホストから作成されたファイルの所有者 識別子が65534であることを示しています。これは、実際の識別子が、ユーザーの名前空間に マップされた識別子の範囲外の範囲にあることを示しています。マップされていない識別子 は、この値として表示されます。

[bob@guestshell ~]\$ **ls -ln /bootflash/bob\_\*** -rw-rw-r-- 1 1002 503 4 Jun 22 15:47 /bootflash/bob\_guestshell -rw-rw-r-- 1 65534 503 4 Jun 22 15:47 /bootflash/bob\_host

[bob@guestshell ~]\$ **ls -l /bootflash/bob\_\*** -rw-rw-r-- 1 bob network-admin 4 Jun 22 15:47 /bootflash/bob\_guestshell -rw-rw-r-- 1 65534 network-admin 4 Jun 22 15:47 /bootflash/bob host

ルートユーザーの制限

安全なコードを開発するためのベストプラクティスとして、割り当てられたタスクを実行する ために必要な最小限の特権でアプリケーションを実行することを推薦します。意図しないアク セスを防ぐために、GuestShellに追加されたソフトウェアは、このベストプラクティスに従う 必要があります。

仮想サービス内のすべてのプロセスで、Guest Shell は Linux の機能が低下したことによる制限 の対象となります。アプリケーションでroot権限を必要とする操作を実行する必要がある場合 は、root アカウントの使用を、root アクセスが絶対に必要な最小限の操作セットに制限し、そ のモードでアプリケーションを実行できる時間のハード制限などの他の制御を課します。

Guest Shell が従う仮想サービス内のルートに対してドロップされる一連の Linux 機能は次のと おりです。

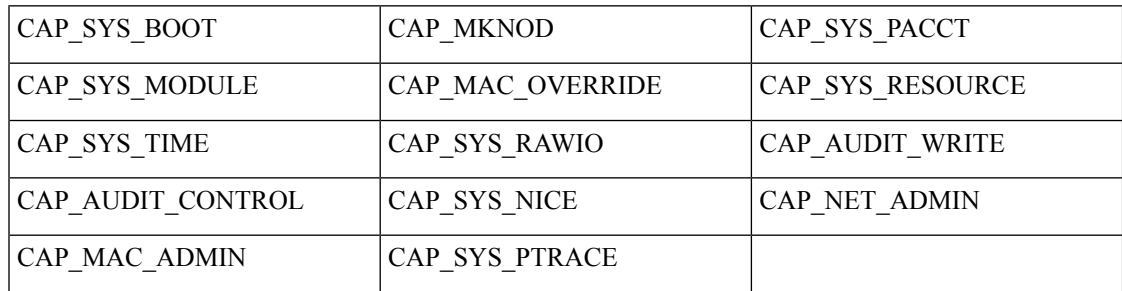

- cap\_audit\_control
- cap\_audit\_write
- cap\_mac\_admin
- cap\_mac\_override
- cap\_mknod
- cap\_net\_broadcast
- cap sys boot
- cap\_syslog
- cap sys module
- cap sys nice
- cap\_sys\_pacct
- cap sys ptrace
- cap\_sys\_rawio
- cap\_sys\_resource
- cap\_sys\_time
- cap\_wake\_alarm

仮想サービス内のルートとして、tmpfs と ramfs マウントだけでなくバインド マウントも使用 できます。他のマウントは防止されます。

net admin 機能は削除されませんが、ユーザー名前空間とネットワーク名前空間のホスト所有 権により、Guest Shell ユーザーはインターフェイスの状態を変更できません。Guest Shell 内の root として、tmpfs と ramfs マウントだけでなくバインド マウントも使用できます。他のマウ ントは防止されます。

## リソース管理

DDoS攻撃は、攻撃対象のユーザがマシンやネットワーク技術情報を使用できないようにする 試みます。不適切な動作または悪意のあるアプリケーションコードは、接続帯域幅、ディスク 容量、メモリ、およびその他のリソースの過剰消費の結果として DoS を引き起こす可能性が あります。ホストは、ゲストシェルとホスト上のサービス間のすべての仮想サービス間で技術 情報を公平に割り当てる技術情報管理機能を提供します。

# ゲスト ファイル システムのアクセス制限

仮想サービス内のファイルの完全性を維持するために、仮想サービスのファイルシステムには NX-OSCLIからアクセスできません。特定の仮想サービスがファイルの変更を許可している場 合、これを実行できる代替手段(つまり**yuminstall**、**scp**、**ftp**など)を提供する必要があります。

ゲスト シェル内のファイルの完全性を維持するために、ゲスト シェルのファイル システムに は NX-OS CLI からアクセスできません。

ゲスト シェルは、ホスト システムの[ブートフラッシュ(bootflash)]を [ / ブートフラッシュ (/bootflash)] にマウントします。ネットワーク管理者は、ゲスト シェル内から NX-OS CLI または Linux コマンドを使用してファイルにアクセスできます。

ホストの [ブートフラッシュ:(bootflash:)] と [揮発性:(volatile:)] は、ゲスト シェル内で [ / ブートフラッシュ(/bootflash)] および [ / 揮発性(/volatile)] としてマウント されます。ネットワーク管理者は、ホストから NX-OS exec コマンドを使用するか、ゲスト シェル内から Linux コマンドを使用して、このメディア上のファイルにアクセスできます。

# ゲスト シェルの管理

以下は、ゲスト シェルを管理するためのコマンドです。

表 **2 :** ゲスト シェル **CLI** コマンド

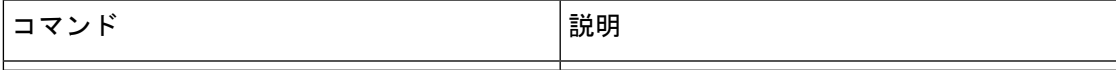

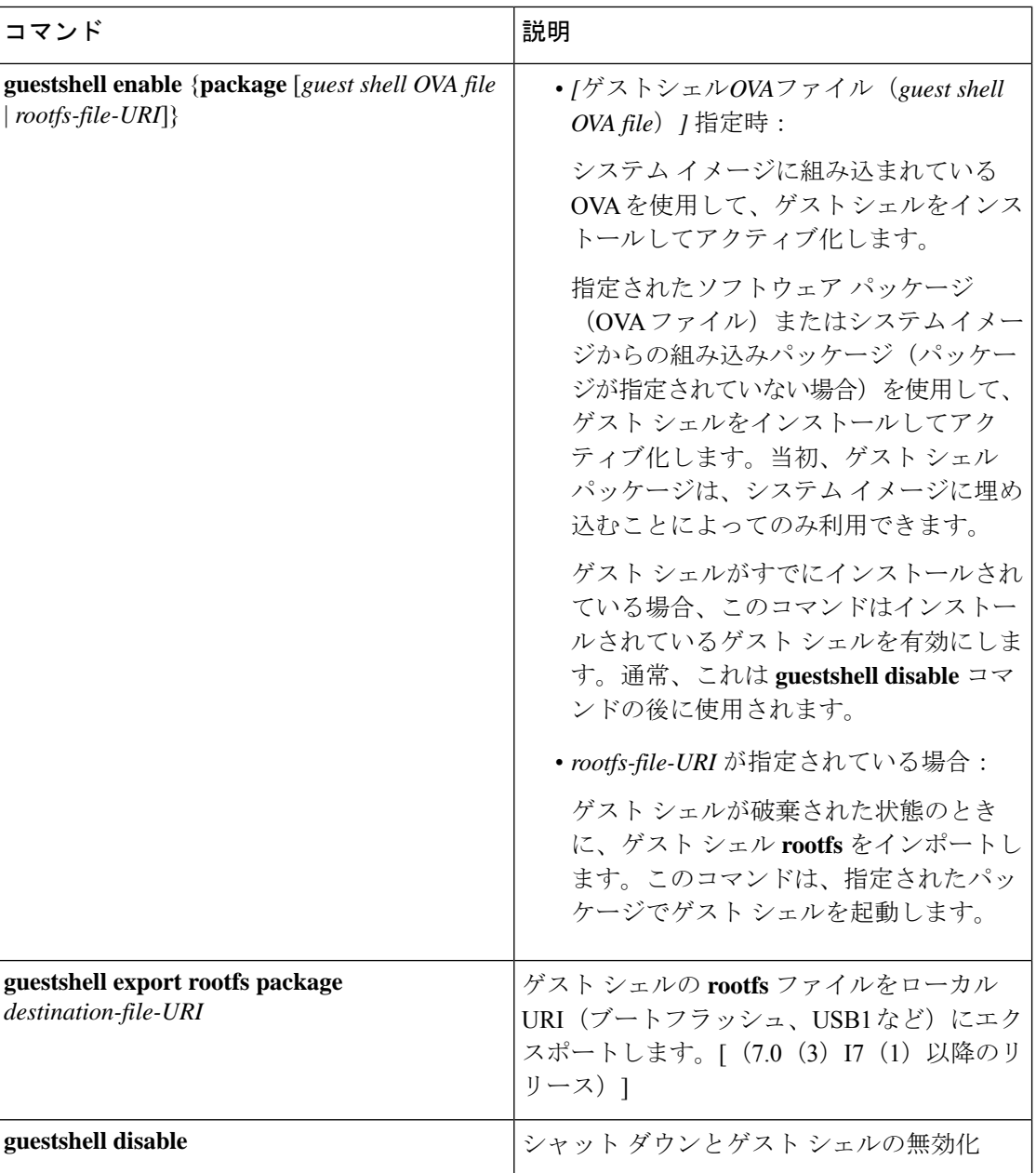

 $\mathbf{l}$ 

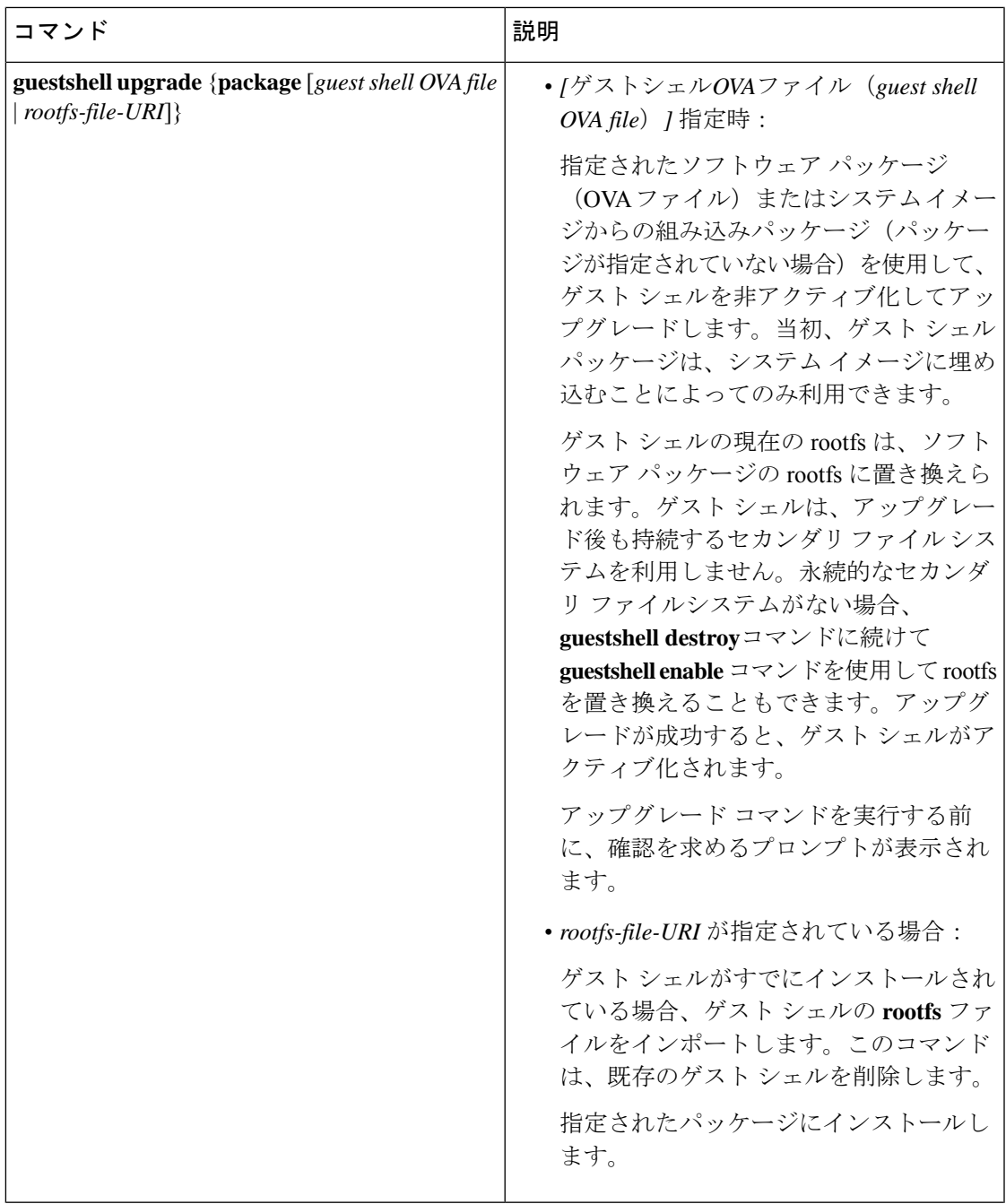

 $\overline{\phantom{a}}$ 

I

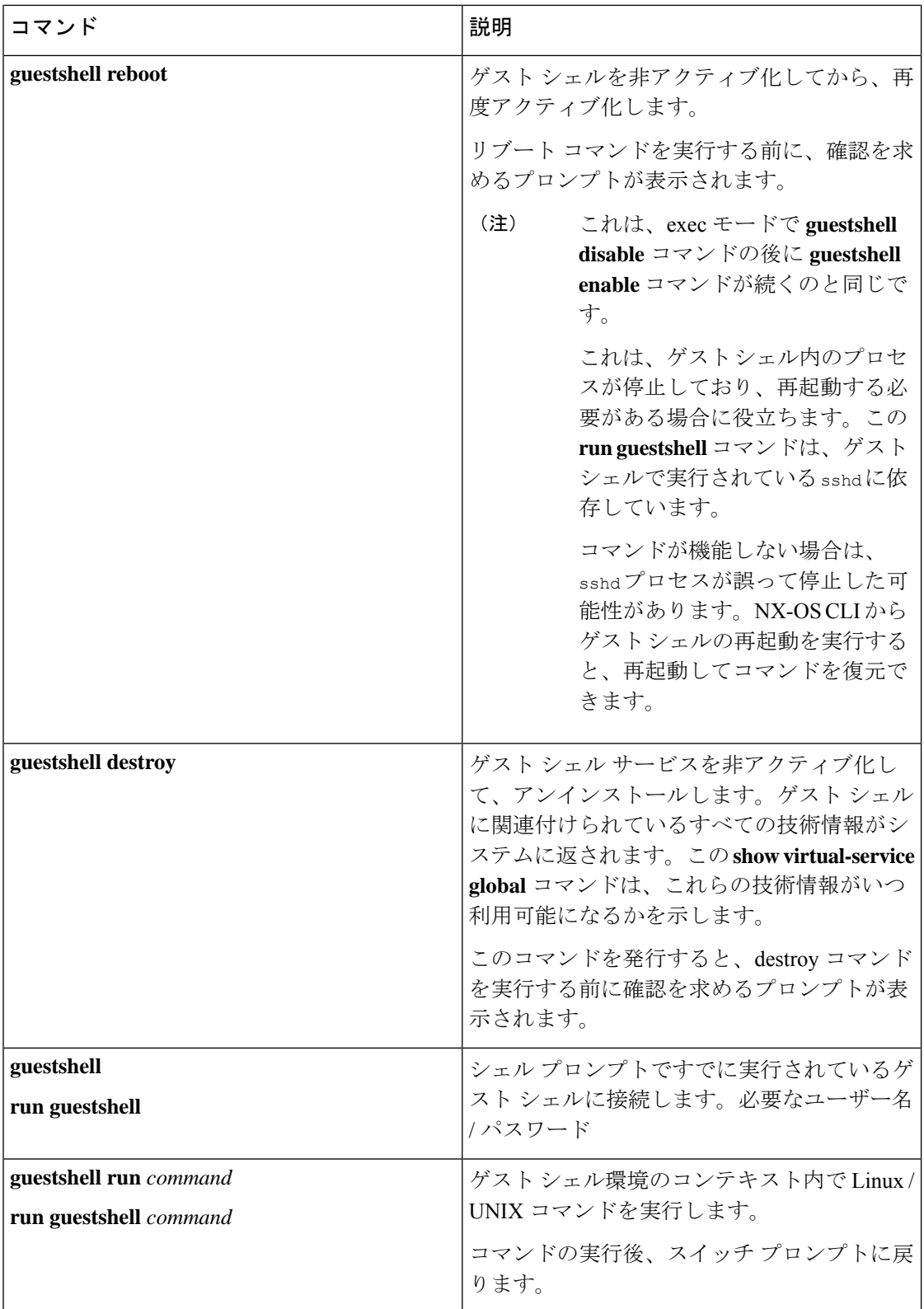

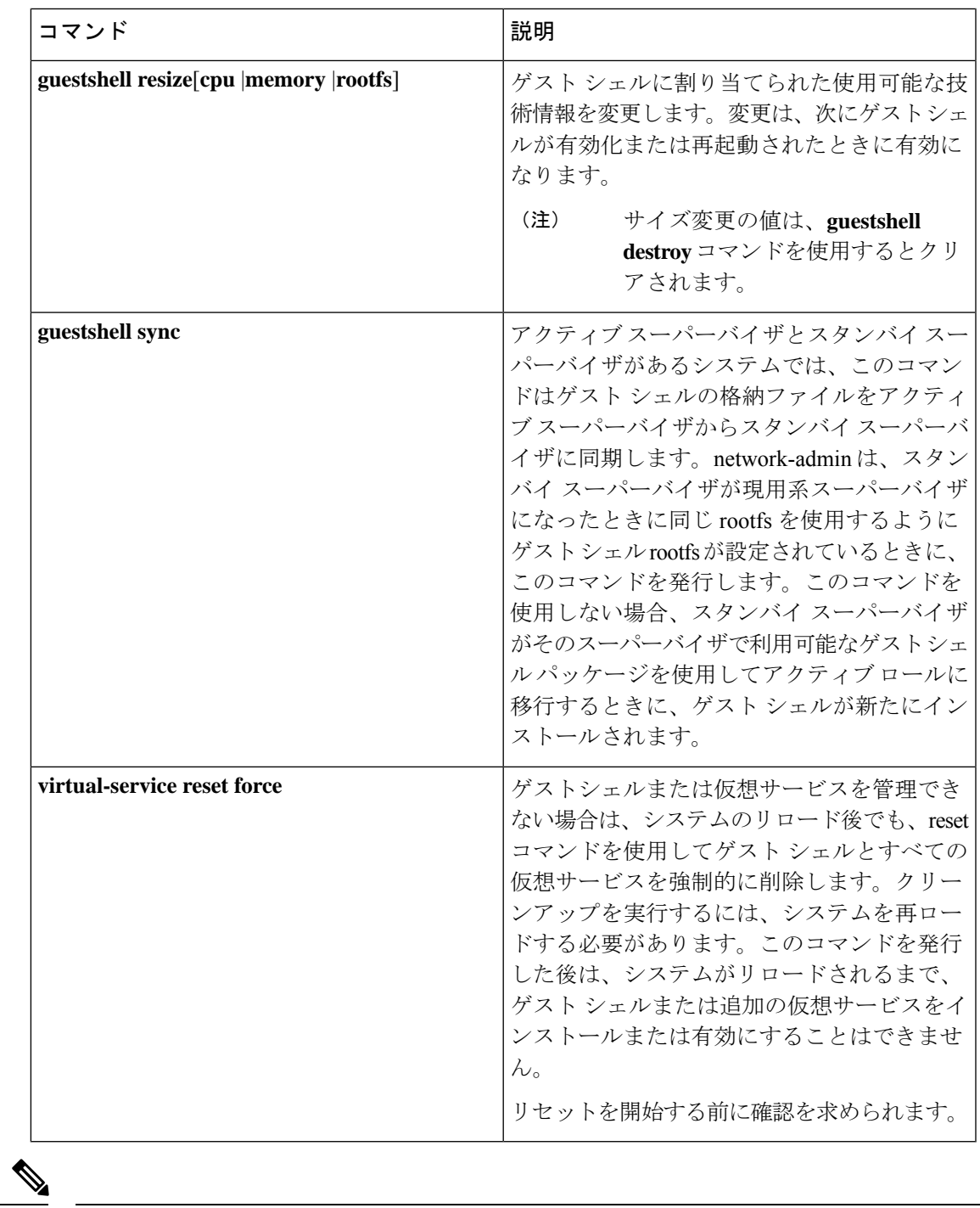

(注) ゲスト シェル環境を有効化 / 無効化し、アクセスするには、管理者権限が必要です。

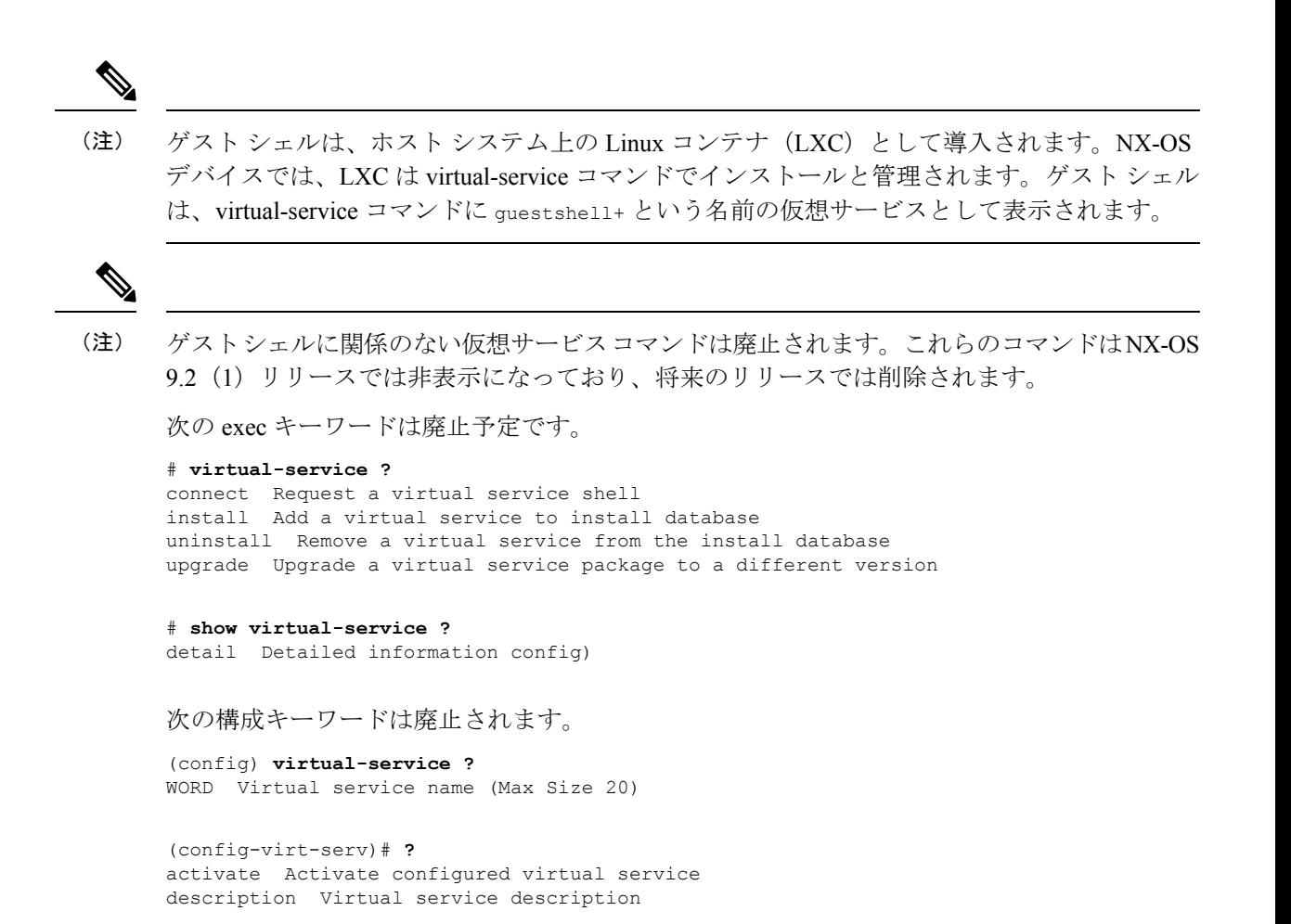

## **Guest Shell** の無効化

**guestshell disable** コマンドはシャットダウンして、Guest Shell を無効化します。

Guest Shell が無効化された状態でシステムをリロードすると、Guest Shell は無効化されたまま になります。

例:

```
switch# show virtual-service list
Virtual Service List:
Name Status Package Name
-----------------------------------------------------------
guestshell+ Activated guestshe11.ova
switch# guestshell disable
You will not be able to access your guest shell if it is disabled. Are you sure you want
to disable the guest shell? (y/n) [n) y
2014 Jul 30 19:47:23 switch %$ VDC-1 %$ %VMAN-2-ACTIVATION_STATE: Deactivating virtual
service 'guestshell+'
2014 Jul 30 18:47:29 switch %$ VDC-1 %$ %VMAN-2-ACTIVATION_STATE: Successfully deactivated
virtual service 'guestshell+'
```

```
switch# show virtual-service list
Virtual Service List:
Name Status Status Package Name
guestshell+ Deactivated guestshell.ova
```
(注) **guestshell enable** コマンドで Guest Shell が再アクティブ化されます。

## ゲスト シェルの破棄

**guestshelldestroy**コマンドは、ゲストシェルとそのアーティファクトをアンインストールしま す。このコマンドでは、ゲスト シェル OVA は削除されません。

ゲスト シェルが破棄された状態でシステムをリロードすると、ゲスト シェルは破棄されたま まになります。

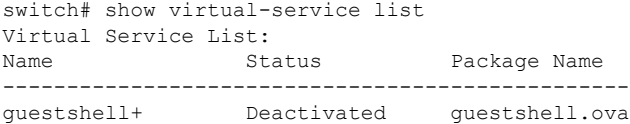

switch# guestshell destroy

You are about to destroy the guest shell and all of its contents. Be sure to save your work. Are you sure you want to continue? (y/n) [n] y 2014 Jul 30 18:49:10 switch %\$ VDC-1 %\$ %VMAN-2-INSTALL\_STATE: Destroying virtual service

'guestshell+' 2014 Jul 30 18:49:10 switch %\$ VDC-1 %\$ %VMAN-2-INSTALL\_STATE: Successfully destroyed virtual service 'guestshell +'

```
switch# show virtual-service list
Virtual Service List:
```
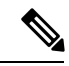

(注) **guestshell enable** コマンドを使用して、ゲスト シェルを再度有効にすることができます。

(注)

ゲスト シェルを使用しない場合は、**guestshell destroy** コマンドで削除できます。ゲスト シェ ルが削除されると、その後のリロードのために削除されたままになります。つまり、ゲスト シェル コンテナが削除され、スイッチが再ロードされても、ゲスト シェル コンテナは自動的 に開始されません。

## **Guest Shell** の有効化

この **guestshell enable** コマンドは、Guest Shell ソフトウェア パッケージから Guest Shell をイン ストールします。デフォルトでは、システムイメージに埋め込まれたパッケージがインストー ルに使用されます。Guest Shell が無効化されている場合は、このコマンドを使用して、Guest Shell を再アクティブ化することもできます。

Guest Shell が有効化された状態でシステムをリロードすると、Guest Shell は有効化されたまま になります。

例:

switch# **show virtual-service list** Virtual Service List: switch# guestshell enable 2014 Jul 30 18:50:27 switch %\$ VDC-1 %\$ %VMAN-2-INSTALL\_STATE: Installing virtual service 'guestshell+' 2014 Jul 30 18;50;42 switch %\$ VDC-1 %\$ %VMAN-2-INSTALL\_STATE: Install success virtual service 'questshell+'; Activating 2014 Jul 30 18:50:42 switch %\$ VDC-1 %\$ %VMAN-2-ACTIVATION\_STATE: Activating virtual service 'guestshell+' 2014 Jul 30 18:51:16 switch %\$ VDC-1 %\$ %VMAN-2-ACTIVATION\_STATE: Successfully activated virtual service 'guestshell+'

switch# show virtual-service list Virtual Service List: Name Status Status Package Name guestshell+ Activated guestshell.ova

#### ベース ブート モードでの **Guest Shell** の有効化

NX-OS 9.2(1) リリース以降、システムを *[*基本ブート モード(*base boot mode*)*]* でブートする ことを選択できます。 システムを基本ブート モードで起動すると、Guest Shell はデフォルト では開始されません。このモードでGuestShellを使用するには、仮想化インフラストラクチャ と GuestShell イメージを含む RPM をアクティブにする必要があります。これを行うと、Guest Shell と virtual-service コマンドが使用できるようになります。

RPM アクティベーション コマンドが次の順序で実行された場合:

- **1.** install activate guestshell
- **2.** install activate virtualization

GuestShellコンテナは、システムがフルモードで起動した場合と同様に自動的にアクティブ化 されます。

RPM アクティベーション コマンドを逆の順序で実行した場合:

- **1.** install activate virtualization
- **2.** install activate guestshell

その後、**[guestshell** を有効化(**guestshell enable**)**]** コマンドを実行するまで、Guest Shell は有 効になりません。

#### 圧縮されたイメージを使用した **Cisco Nexus 3000** での **Guest Shell** の有効化

Guest Shell ソフトウェアは、1.6 GB のブートフラッシュと 4 GB の RAM を備えた Cisco Nexus 3000 シリーズ スイッチ用に圧縮された Cisco NX-OS イメージでは使用できません。この場合 も引き続き GuestShell を使用できますが、software.cisco.com から Cisco NX-OS リリース用のソ フトウェア パッケージをダウンロードしてから、それを Cisco Nexus 3000 シリーズ スイッチ にコピーして有効にする必要があります。それ。

コンパクト イメージの詳細については、『*Cisco Nexus 3000 Series NX-OS Software Upgrade and Downgrade Guide, Release 9.2(1)*』を参照してください。

GuestShell ソフトウェアは、スイッチのブートフラッシュにインストールされます。できるだ け多くの空きブートフラッシュスペースを作成するには、ダウンロードしたguestshell.ova ファイルを volatile: ストレージ メディアに置きます。Guest Shell が正常にアクティブ化され たら、guestshell.ova ファイルを削除できます。ある時点で Guest Shell が破棄され、再イ ンストールする必要がない限り、再度必要になることはありません。

#### 例:

switch# **copy scp://admin@1.2.3.4/guestshell.ova volatile: vrf management** guestshell.ova 100% 55MB 10.9MB/s 00:05 Copy complete, now saving to disk (please wait)... Copy complete.

switch# **dir volatile: | inc .ova** 57251840 Jun 22 11:56:51 2018 guestshell.ova

switch# **guestshell enable package volatile:guestshell.ova** 2018 Jun 7 19:13:03 n3x-164 %\$ VDC-1 %\$ %VMAN-2-INSTALL\_STATE: Installing virtual service 'guestshell+' 2018 Jun 7 19:13:56 n3x-164 %\$ VDC-1 %\$ %VMAN-2-INSTALL\_STATE: Install success virtual service 'questshell+'; Activating 2018 Jun 7 19:13:56 n3x-164 %\$ VDC-1 %\$ %VMAN-2-ACTIVATION\_STATE: Activating virtual service 'guestshell+' 2018 Jun 7 19:15:34 n3x-164 %\$ VDC-1 %\$ %VMAN-2-ACTIVATION\_STATE: Successfully activated virtual service 'guestshell+'

switch# **del volatile:guestshell.ova** Do you want to delete "/guestshell.ova" ? (yes/no/abort) [y] **y**

switch# **guestshell** [admin@guestshell ~]\$

## ゲスト シェルの複製

Cisco NX-OS リリース 7.0(3)I7(1)以降、1 つのスイッチでカスタマイズされたゲスト シェ ル **rootfs** を複数のスイッチに展開できます。

アプローチは、ゲスト シェル **rootfs** をカスタマイズしてからエクスポートし、ファイル サー バに保存することです。POAP スクリプトは、ゲスト シェル **rootfs** を他のスイッチにダウン

ロード (インポート) し、特定のゲスト シェルを多数のデバイスに同時にインストールできま す。

## ゲスト シェル **rootfs** のエクスポート

ゲストシェル**rootfs**をエクスポートするには、**guestshell export rootfspackage***destination-file-URI* コマンドを使用します。

*destination-file-URI* パラメータは、ゲスト シェル **rootfs** のコピー先のファイルの名前です。こ のファイルでは、ローカル URI オプション(ブートフラッシュ、USB1 など)が可能です。

**guestshell export rootfs package** コマンドでは、次の処理が行われます。

- ゲスト シェルを無効にします(すでに有効になっている場合)。
- ゲスト シェル インポート YAML ファイルを作成し、**rootfs** ext4 ファイルの /cisco ディレ クトリに挿入します。
- **rootfs** ext4 ファイルをターゲット URI の場所にコピーします。
- ゲスト シェルが以前に有効になっていた場合は、再度有効にします。

## **Guest Shell rootfs** のインポート

Guest Shell **rootfs** をインポートする場合、考慮すべき 2 つの状況があります。

- Guest Shell が破棄された状態の場合は、 **guestshell enable package** *rootfs-file-URI* コマンド を使用して、GuestShell **rootfs**をインポートします。このコマンドは、指定されたパッケー ジで Guest Shell を起動します。
- Guest Shell がすでにインストールされている場合は、 **guestshell upgrade package** *rootfs-file-URI* コマンドを使用して、Guest Shell **rootfs** をインポートします。このコマンド は、既存のGuest Shell を削除し、指定されたパッケージをインストールします。

*rootfs-file-URI* パラメータは、ローカル ストレージ(ブートフラッシュ、USB など)に保存さ れている **rootfs** ファイルです。

ブートフラッシュにあるファイルでこのコマンドを実行すると、ファイルはブートフラッシュ のストレージ プールに移動されます。

ベスト プラクティスとして、 **guestshell upgrade package** *rootfs-file-URI* コマンドを使用する前 に、ファイルをブートフラッシュにコピーし、md5sum を検証する必要があります。

(注) **guestshell upgrade package** *rootfs-file-URI* コマンドは、Guest Shell 内から実行

rootfs ファイルはシスコの署名付きパッケージではありません。例に示すように、有効にする

前に、署名されていないパッケージを許可するように設定する必要があります。

(config-virt-serv-global)# signing level unsigned Note: Support for unsigned packages has been user-enabled. Unsigned packages are not endorsed by Cisco. User assumes all responsibility.

(注)

(注)

rootfs の組み込みバージョンを復元するには:

- Guest Shell が既にインストールされている場合は、 **guestshell upgrade** コマンドを(追加 のパラメーターなしで)使用します。
- Guest Shell が破棄されたときに、 **guestshell enable** コマンドを(追加パラメータなしで) 使用します。

Guest Shell 内から、または NX-API を使用してスイッチの外部からこのコマンドを実行する場 合は、プロンプトをスキップするように設定する必要があります。**terminal dont-ask** (注)

**guestshell enable package** *rootfs-file-URI* コマンド:

- **rootfs** ファイルの基本的な検証を実行します。
- **rootfs** をストレージ プールに移動します。
- **rootfs** をマウントして、/cisco ディレクトリから YAML ファイルを抽出します。
- YAML ファイルを解析して VM 定義(リソース要件を含む)を取得します。
- Guest Shell をアクティブにします。

**guestshell enable** のワークフローの例:

```
switch# copy scp://user@10.1.1.1/my_storage/gs_rootfs.ext4 bootflash: vrf management
switch# guestshell resize cpu 8
Note: System CPU share will be resized on Guest shell enable
switch# guestshell enable package bootflash:gs rootfs.ext4
Validating the provided rootfs
switch# 2017 Jul 31 14:58:01 switch %$ VDC-1 %$ %VMAN-2-INSTALL_STATE: Installing virtual
service 'guestshell+'
2017 Jul 31 14:58:09 switch %$ VDC-1 %$ %VMAN-2-INSTALL_STATE: Install success virtual
service 'guestshell+'; Activating
2017 Jul 31 14:58:09 switch %$ VDC-1 %$ %VMAN-2-ACTIVATION_STATE: Activating virtual
service 'guestshell+'
2017 Jul 31 14:58:33 switch %$ VDC-1 %$ %VMAN-2-ACTIVATION_STATE: Successfully activated
virtual service 'guestshell+'
```
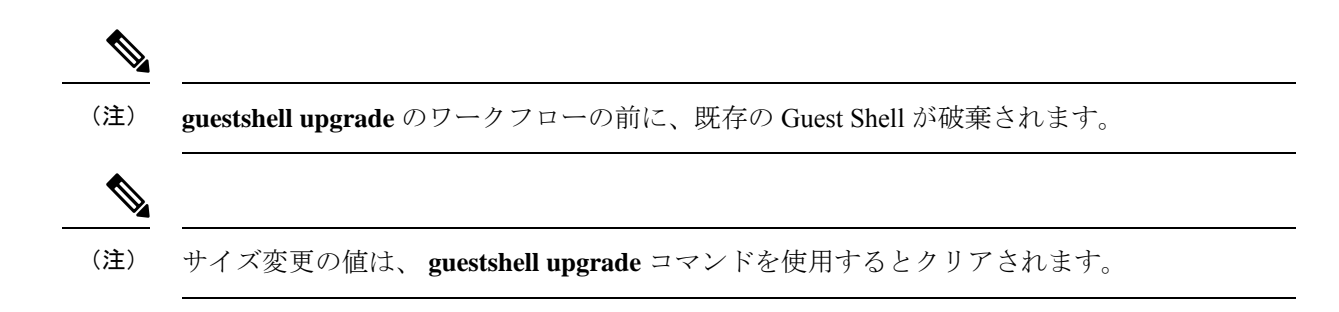

## **YAML** ファイルのインポート

GuestShellのユーザーが変更可能ないくつかの特性を定義するYAMLファイルは、エクスポー ト操作の一部として自動的に作成されます。これは、/cisco ディレクトリの Guest Shell **rootfs** に組み込まれています。これは、Guest Shell コンテナの完全な記述子ではありません。ユー ザーが変更できるパラメータの一部のみが含まれています。

Guest Shell インポート YAML ファイルの例:

```
---
import-schema-version: "1.0"
info:
 name: "GuestShell"
 version: "2.2(0.3)"
 description: "Exported GuestShell: 20170216T175137Z"
app:
  apptype: "lxc"
 cpuarch: "x86_64"
 resources:
   cpu: 3
   memory: 307200
   disk:
    - target-dir: "/"
      capacity: 250
...
```
**guestshell export rootfspackage** コマンドを実行すると、YAML ファイルが生成されます。この ファイルは、現在実行中の Guest Shell の値をキャプチャします。

情報セクションには、GuestShellの識別に役立つ非運用データが含まれています。**showguestshell detail** コマンドの出力に一部の情報が表示されます。

説明の値は、YAML ファイルが作成されたときの UTC 時間のエンコーディングです。時刻文 字列のフォーマットは、RFC5545 (iCal)の DTSTAMP と同じです。

リソース セクションでは、Guest Shell をホストするために必要な情報技術について説明しま す。この例の target-dir の値「/」は、ディスクを **rootfs** として識別します。

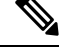

(注)

GuestShellが破棄されたときにサイズ変更された値が指定された場合、**guestshell enablepackage** コマンドの使用時にそれらの値がインポート YAML ファイルの値よりも優先されます。

cpuarch 値は、コンテナの実行が予想される CPU アーキテクチャを示します。

エクスポート操作が完了した後、YAMLファイルを変更できます(説明などを変更したり、必 要に応じて技術情報パラメータを増やしたりできます)。

Cisco は、JSON スキーマを使用して変更された YAML ファイルを検証するために実行できる Pythonスクリプトを提供しています。完全なテストではありませんが(たとえば、デバイス固 有のリソース制限はチェックされません)、一般的なエラーにフラグを付けることができま す。例を含む Python スクリプトは、[Guest Shell インポート エクスポート(Guest Shell Import Export) [https://github.com/datacenter/opennxos/tree/master/guestshell\\_import\\_export](https://github.com/datacenter/opennxos/tree/master/guestshell_import_export) にあります。 次の JSON ファイルは、Guest Shell インポート YAML のバージョン 1.0 のスキーマを記述して います。

```
{
 "$schema": "http://json-schema.org/draft-04/schema#",
  "title": "Guest Shell import schema",
 "description": "Schema for Guest Shell import descriptor file - ver 1.0",
 "copyright": "2017 by Cisco systems, Inc. All rights reserved.",
 "id": "",
 "type": "object",
  "additionalProperties": false,
  "properties": {
    "import-schema-version": {
     "id": "/import-schema-version",
      "type": "string",
      "minLength": 1,
      "maxLength": 20,
     "enum": [
          "1.0"
     ]
    },
    "info": {
     "id": "/info",
     "type": "object",
      "additionalProperties": false,
      "properties": {
        "name": {
         "id": "/info/name",
          "type": "string",
         "minLength": 1,
         "maxLength": 29
        },
        "description": {
          "id": "/info/description",
          "type": "string",
          "minLength": 1,
          "maxLength": 199
        },
        "version": {
          "id": "/info/version",
          "type": "string",
          "minLength": 1,
          "maxLength": 63
        },
        "author-name": {
          "id": "/info/author-name",
          "type": "string",
          "minLength": 1,
          "maxLength": 199
        },
        "author-link": {
          "id": "/info/author-link",
```

```
"type": "string",
      "minLength": 1,
      "maxLength": 199
   }
 }
},
"app": {
 "id": "/app",
 "type": "object",
 "additionalProperties": false,
  "properties": {
    "apptype": {
      "id": "/app/apptype",
      "type": "string",
      "minLength": 1,
      "maxLength": 63,
      "enum": [
       "lxc"
      ]
   },
    "cpuarch": {
      "id": "/app/cpuarch",
      "type": "string",
      "minLength": 1,
      "maxLength": 63,
      "enum": [
       "x86_64"
     ]
   },
    "resources": {
      "id": "/app/resources",
      "type": "object",
      "additionalProperties": false,
      "properties": {
        "cpu": {
          "id": "/app/resources/cpu",
          "type": "integer",
          "multipleOf": 1,
          "maximum": 100,
          "minimum": 1
        },
        "memory": {
          "id": "/app/resources/memory",
          "type": "integer",
          "multipleOf": 1024,
          "minimum": 1024
        },
        "disk": {
          "id": "/app/resources/disk",
          "type": "array",
          "minItems": 1,
          "maxItems": 1,
          "uniqueItems": true,
          "items": {
            "id": "/app/resources/disk/0",
            "type": "object",
            "additionalProperties": false,
            "properties": {
              "target-dir": {
                "id": "/app/resources/disk/0/target-dir",
                "type": "string",
                "minLength": 1,
                "maxLength": 1,
                "enum": [
```

```
"/"
                     \, \, \,},
                   "file": {
                     "id": "/app/resources/disk/0/file",
                     "type": "string",
                     "minLength": 1,
                     "maxLength": 63
                   },
                   "capacity": {
                     "id": "/app/resources/disk/0/capacity",
                     "type": "integer",
                       "multipleOf": 1,
                       "minimum": 1
                   }
                }
              }
            }
          },
          "required": [
            "memory",
            "disk"
          ]
        }
      },
      "required": [
        "apptype",
        "cpuarch",
        "resources"
      ]
    }
  },
  "required": [
    "app"
  ]
}
```
## **show guestshell** コマンド

**show guestshelldetail** コマンドの出力には、ゲスト シェルがインポートされたか、OVA からイ ンストールされたかを示す情報が含まれます。

```
rootfsをインポートした後の show guestshell detail コマンドの例。
```

```
switch# show guestshell detail
Virtual service guestshell+ detail
 State : Activated
 Package information
  Name : rootfs_puppet
   Path : usb2:/rootfs_puppet
   Application
    Name : GuestShell
    Installed version : 3.0(0.0)
    Description : Exported GuestShell: 20170613T173648Z
   Signing<br>Key type
                   : Unsigned
    Method : Unknown
   Licensing
    Name : None
    Version : None
```
# 仮想サービスと **Guest Shell** 情報の検証

次のコマンドを使用して、仮想サービスとゲスト シェルの情報を検証できます。

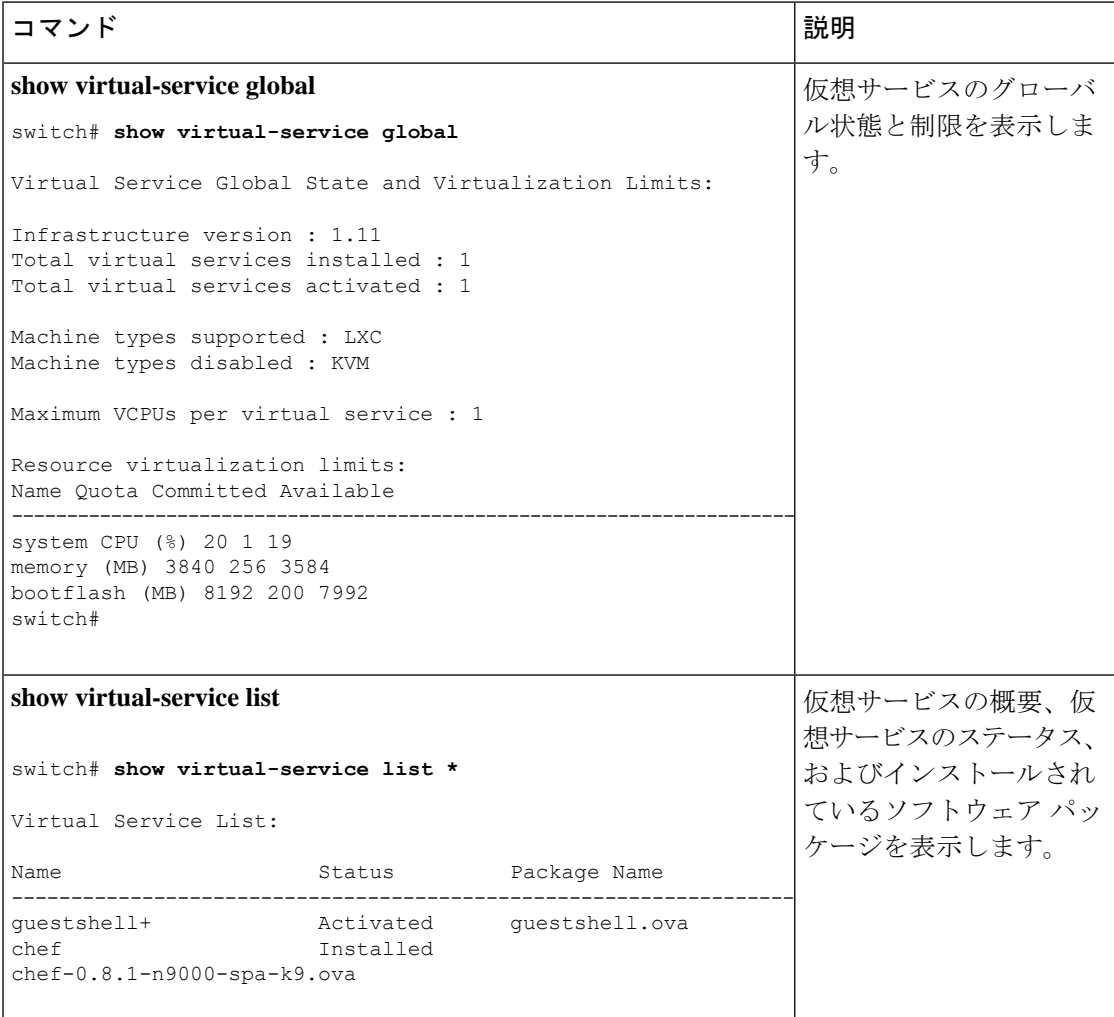

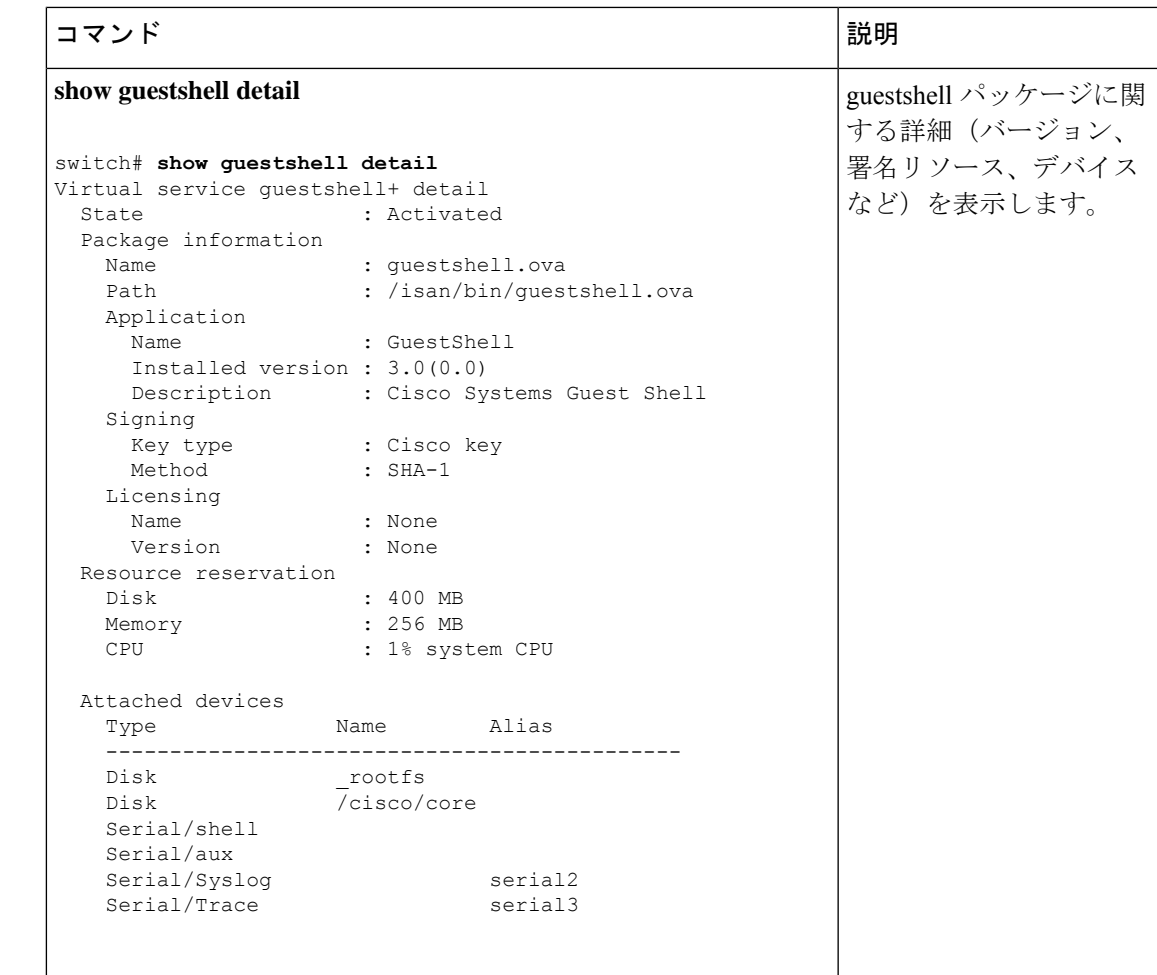

# ゲスト シェルからのアプリケーションの永続的な起動

アプリケーションには、 /usr/lib/systemd/system/*application\_name*.service にインス トールされる systemd / systemctl サービス ファイルが必要です。 このサービス ファイ ルは、次の一般的なフォーマットにする必要があります。

[Unit] Description=Put a short description of your application here

[Service] ExecStart=Put the command to start your application here Restart=always RestartSec=10s

[Install] WantedBy=multi-user.target

特定のユーザーとして systemd を実行するには、サービスの [サービス(Service)] セクショ ンに User=<username> を追加します。 (注)

# **Guest Shell** からアプリケーションを永続的に起動する手 順

- ステップ **1** 上記で作成したアプリケーション サービス ファイルを /usr/lib/systemd/system/*application\_name* にインストールします。サービス
- ステップ **2 systemctl start** *application\_name* でアプリケーションを開始します
- ステップ **3** アプリケーションが **systemctl status** -l *application\_name* で実行されていることを確認します
- ステップ **4 systemctl enable** *application\_name* でリロード時にアプリケーションを再起動できるようにします
- ステップ **5** アプリケーションが **systemctl status** -l *application\_name* で実行されていることを確認します

# ゲスト シェルでのサンプル アプリケーション

次の例は、ゲスト シェルのアプリケーションを示しています。

```
root@guestshell guestshell]# cat /etc/init.d/hello.sh
#!/bin/bash
OUTPUTFILE=/tmp/hello
rm -f $OUTPUTFILE
while true
do
    echo $(date) >> $OUTPUTFILE
    echo 'Hello World' >> $OUTPUTFILE
    sleep 10
done
[root@guestshell guestshell]#
[root@guestshell guestshell]#
[root@guestshell system]# cat /usr/lib/systemd/system/hello.service
[Unit]
Description=Trivial "hello world" example daemon
[Service]
ExecStart=/etc/init.d/hello.sh &
Restart=always
RestartSec=10s
[Install]
WantedBy=multi-user.target
[root@guestshell system]#
[root@guestshell system]# systemctl start hello
```

```
[root@guestshell system]# systemctl enable hello
[root@guestshell system]# systemctl status -l hello
hello.service - Trivial "hello world" example daemon
  Loaded: loaded (/usr/lib/systemd/system/hello.service; enabled)
  Active: active (running) since Sun 2015-09-27 18:31:51 UTC; 10s ago
Main PID: 355 (hello.sh)
  CGroup: /system.slice/hello.service
           ##355 /bin/bash /etc/init.d/hello.sh &
           ##367 sleep 10
Sep 27 18:31:51 guestshell hello.sh[355]: Executing: /etc/init.d/hello.sh &
[root@guestshell system]#
[root@guestshell guestshell]# exit
exit
[guestshell@guestshell ~]$ exit
logout
switch# reload
This command will reboot the system. (y/n)? [n] y
リロード後
[root@guestshell guestshell]# ps -ef | grep hello
root 20 1 0 18:37 ? 00:00:00 /bin/bash /etc/init.d/hello.sh &
root 123 108 0 18:38 pts/4 00:00:00 grep --color=auto hello
[root@guestshell guestshell]#
[root@guestshell guestshell]# cat /tmp/hello
Sun Sep 27 18:38:03 UTC 2015
Hello World
Sun Sep 27 18:38:13 UTC 2015
Hello World
Sun Sep 27 18:38:23 UTC 2015
Hello World
Sun Sep 27 18:38:33 UTC 2015
Hello World
Sun Sep 27 18:38:43 UTC 2015
Hello World
[root@guestshell guestshell]#
```

```
systemd / systemctl で実行すると、アプリケーションが停止した場合(または強制終了
した場合)、アプリケーションは自動的に再起動されます。プロセス 識別子 はもともと 226
です。アプリケーションを強制終了すると、プロセス識別子257で自動的に再起動されます。
```

```
[root@guestshell guestshell]# ps -ef | grep hello
root 226 1 0 19:02 ? 00:00:00 /bin/bash /etc/init.d/hello.sh &
root 254 116 0 19:03 pts/4 00:00:00 grep --color=auto hello
[root@guestshell guestshell]#
[root@guestshell guestshell]# kill -9 226
[root@guestshell guestshell]#
[root@guestshell guestshell]# ps -ef | grep hello
root 257 1 0 19:03 ? 00:00:00 /bin/bash /etc/init.d/hello.sh &
root 264 116 0 19:03 pts/4 00:00:00 grep --color=auto hello
[root@guestshell guestshell]#
```
# **Guest Shell** に関する問題のトラブルシューティング

### **7.0**(**3**)**I7** へのダウングレード後にゲスト シェルにアクセスできない

ゲスト シェルのアクティブ化または非アクティブ化のプロセス中に、NX-OS 9.2(1)リリー スから NX-OS 7.0(3)7 リリース イメージ(ユーザー名前空間のサポートがない)にダウン

グレードした場合、次のコマンドを実行できます。ゲストシェルは起動しますが、ゲストシェ ルにアクセスできない次の状態になります。この問題の理由は、ゲスト シェルの移行中にリ ロードが発行された場合、ゲスト シェル内のファイルがユーザー名前空間のサポートがない NX-OS リリースで使用可能な識別子範囲に戻されないためです。

switch# **guestshell Failed to mkdir .ssh for admin admin RSA add failed ERROR: Failed to connect with Virtual-service 'guestshell+'** switch# switch# **sh virt list**

Virtual Service List: Name Status Package Name ---------------------------------------------------------------------- guestshell+ **Activated** guestshell.ova

switch# **run bash ls -al /isan/vdc\_1/virtual-instance/guestshell+/rootfs/**

drwxr-xr-x 24 11000 11000 1024 Apr 11 10:44 . drwxrwxrwx 4 root root 80 Apr 27 20:08 .. -rw-r--r-- 1 11000 11000 0 Mar 21 16:24 .autorelabel 7 Mar 21 16:24 bin -> usr/bin

ゲストシェルの格納ファイルを失うことなくこの問題から回復するには、以前に実行されてい た NX-OS 9.2(x)イメージを使用してシステムをリロードし、NX-OS 7.0(3)I7 イメージで システムをリロードする前に、ゲストシェルが[アクティブ化 (Activated) 」された状態になるよ うにします。もう1つのオプションは、NX-OS9.2 (x) の実行中にゲストシェルを無効にし、 7.0(3)I7 でリロードした後に再度有効にすることです。

ゲストシェルに保存するものがなく、復元するだけの場合は、イメージを変更せずに破棄して 再作成できます。

#### ゲスト シェルのルートからブートフラッシュのファイルにアクセスできない

ゲストシェルのルートからブートフラッシュのファイルにアクセスできない場合があります。

ホストから:

root@switch# **ls -al /bootflash/try.that** -rw-**r**--r-- 1 root root 0 Apr 27 20:55 /bootflash/try.that root@switch#

ゲスト シェルから:

[root@guestshellbootflash]# **ls -al /bootflash/try.that** -rw-**r**--r-- 1 65534 **host-root** 0 Apr 27 20:55 /bootflash/try.that [root@guestshellbootflash]# **echo "some text" >> /bootflash/try.that** -bash: /bootflash/try.that: **Permission denied** [root@guestshellbootflash]#

これは、ユーザーの名前空間がホストシステムを保護するために使用されているため、ゲスト シェルのルートが実際にはシステムのルートではないことが原因である可能性があります。

この問題から回復するには、ファイルのアクセス許可とファイルのグループ 識別子 で、ブー トフラッシュ上の共有ファイルに期待どおりにアクセスできることを確認します。ホストBash セッションからアクセス許可またはグループ 識別子 を変更する必要がある場合があります。

翻訳について

このドキュメントは、米国シスコ発行ドキュメントの参考和訳です。リンク情報につきましては 、日本語版掲載時点で、英語版にアップデートがあり、リンク先のページが移動/変更されている 場合がありますことをご了承ください。あくまでも参考和訳となりますので、正式な内容につい ては米国サイトのドキュメントを参照ください。